*Universidad del Bío-Bío. Sistema de Bibliotecas- Chile*

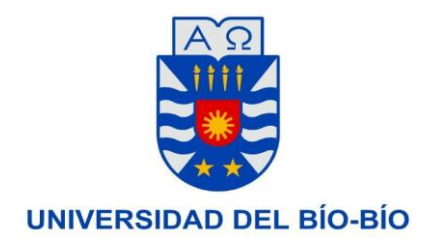

Departamento de Sistemas de Información Facultad de Ciencias Empresariales

# **Certificación de Variables Ambientales en recintos habitacionales a través de software**

Proyecto de Título desarrollado para optar al Título de Ingeniero Civil Informático

21 de marzo de 2016 Concepción – Chile

- Desarrollador –

Cristian Gustavo Hidalgo Hernández

- Supervisor –

Dr. Pedro Rodriguez Moreno

## Índice General

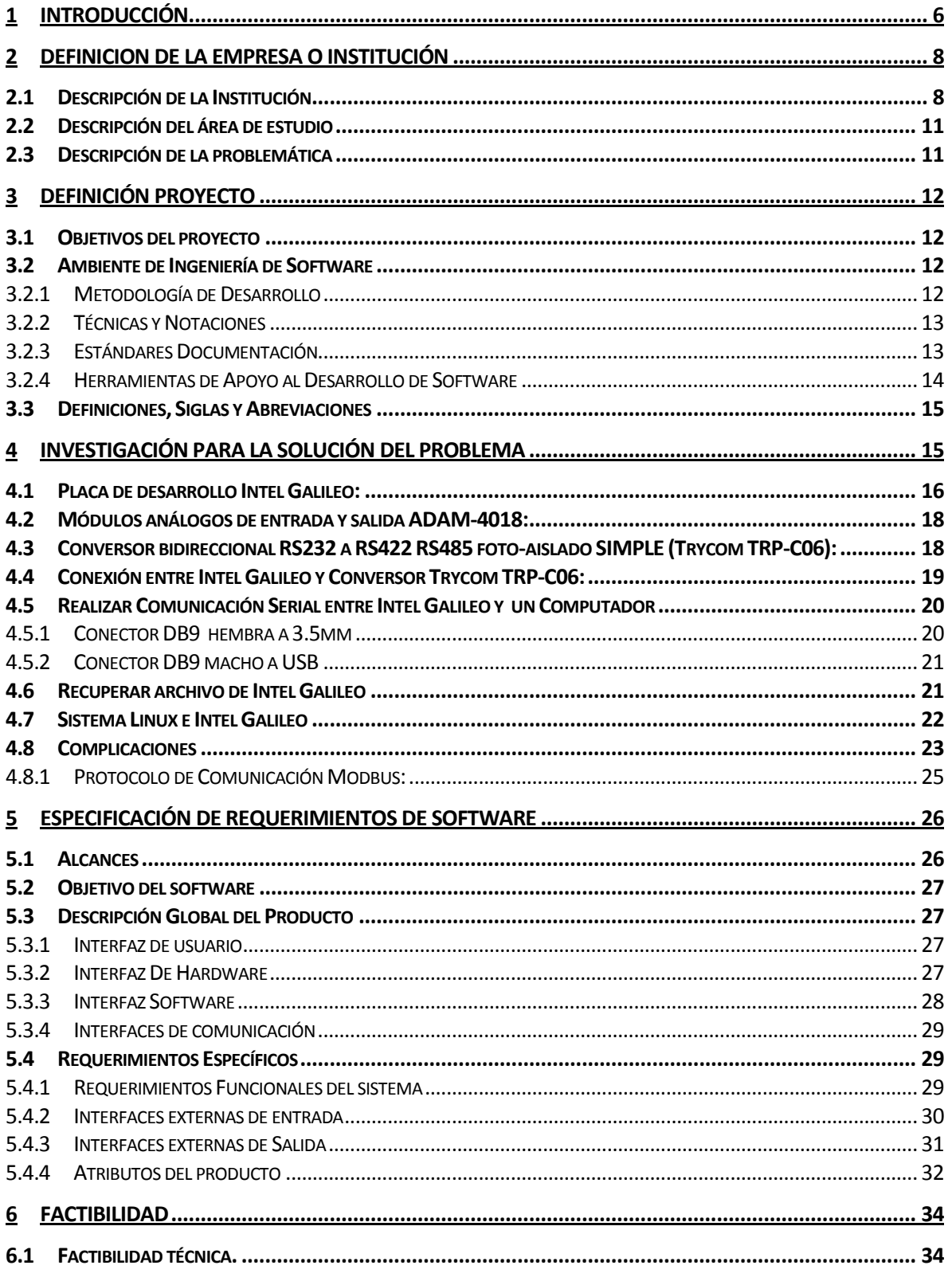

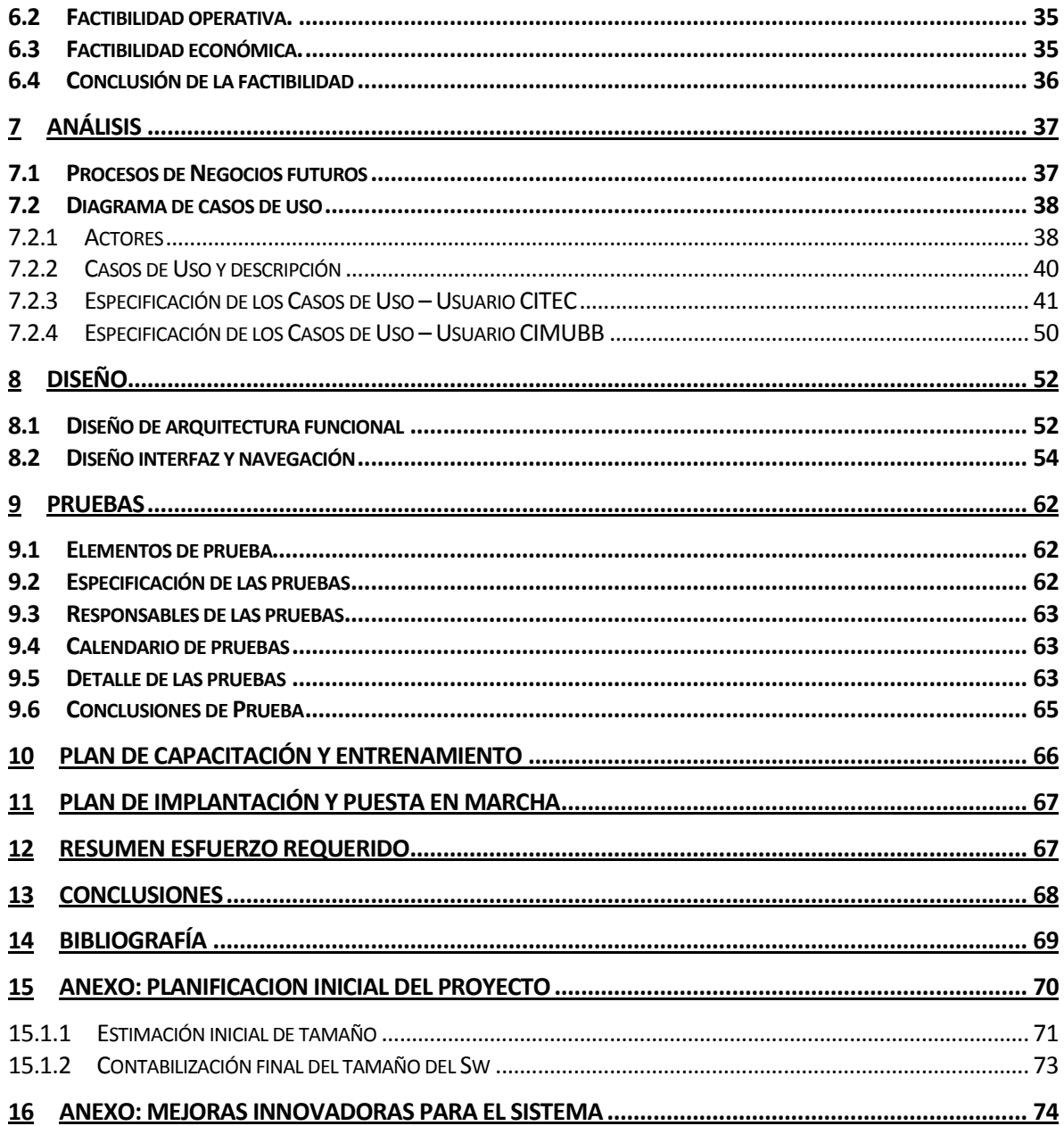

## **Índice Tablas**

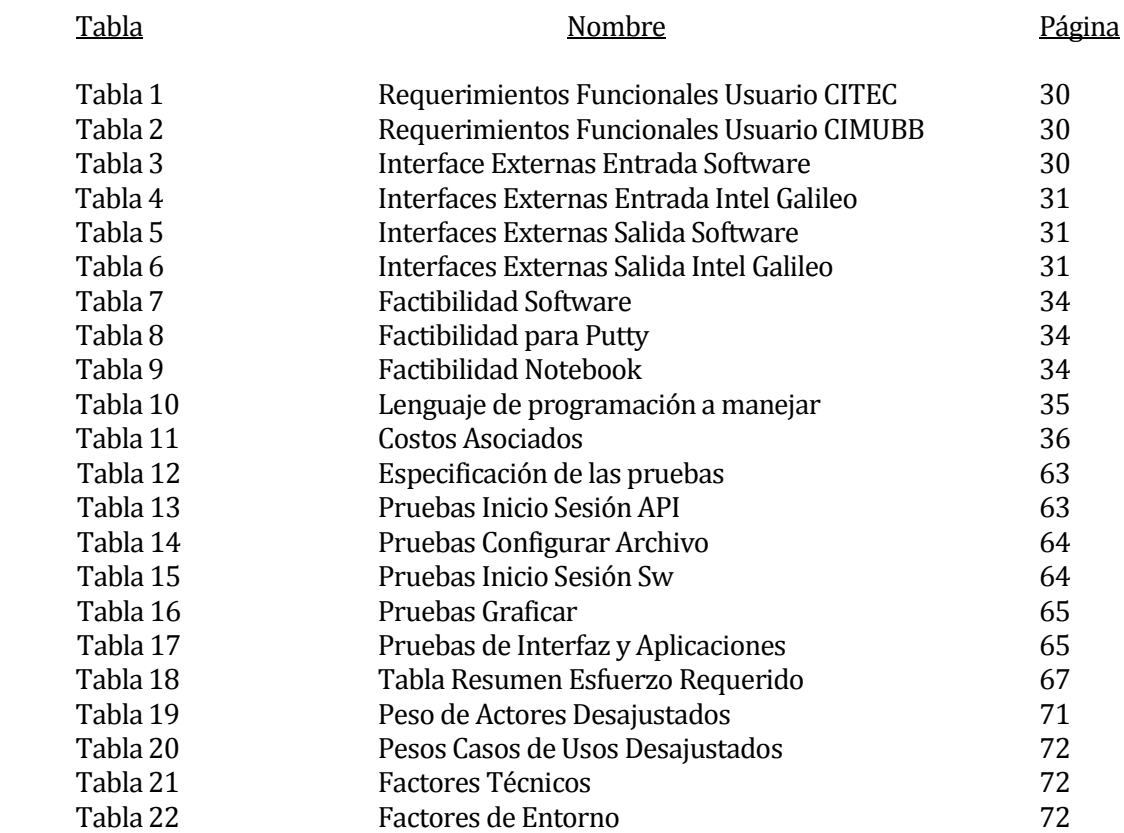

# **Índice Figuras**

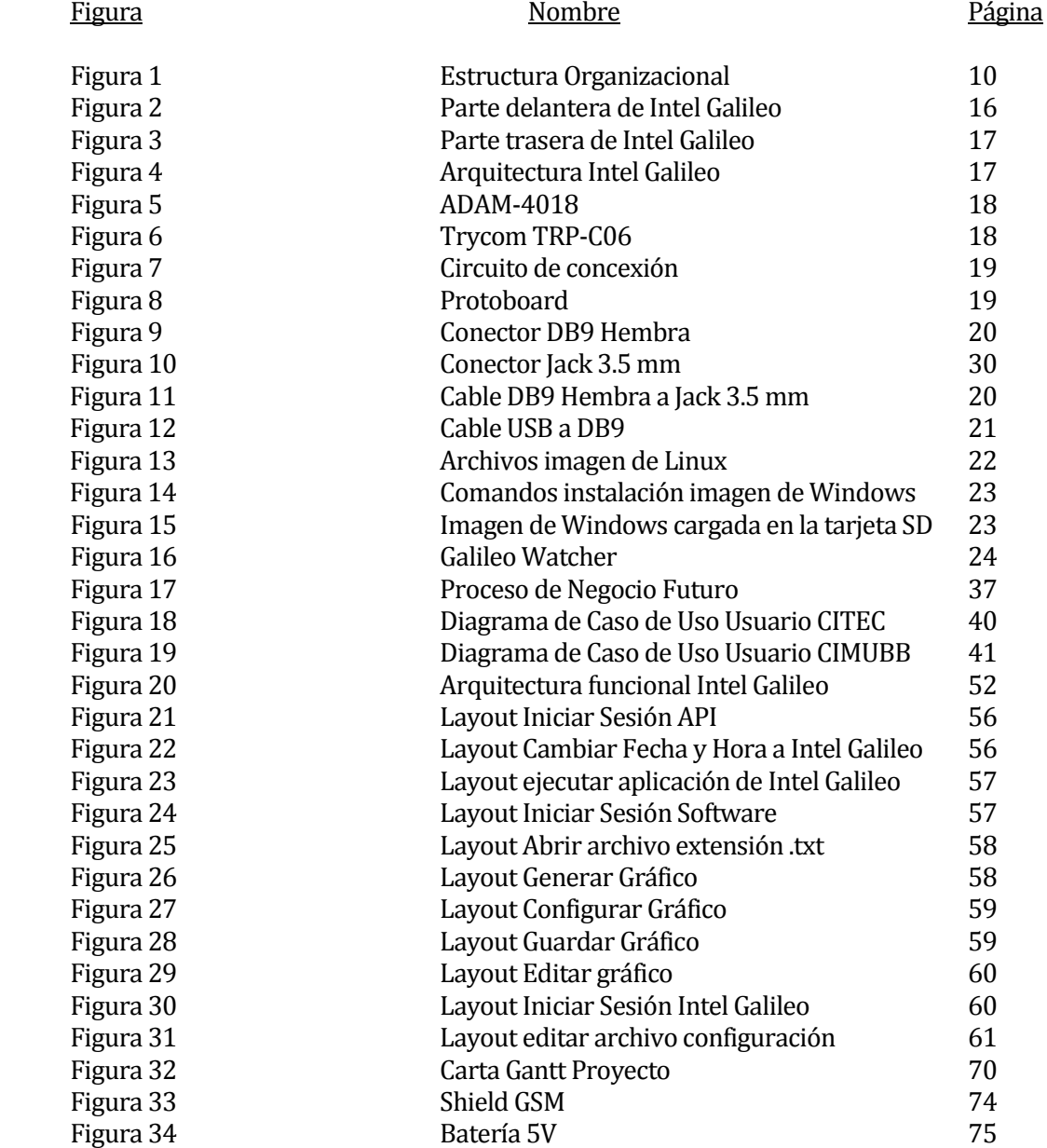

## <span id="page-5-0"></span>**1 INTRODUCCIÓN**

El presente informe describe los objetivos, el plan y el desarrollo de la solución informática "Certificación de Variables Ambientales en recintos habitacionales a través de software", la cual permite al lector comprender en detalle las fases del desarrollo del software.

El documento se divide en dos ítems principales, que son:

- Documentación de la Investigación para la solución del problema
- Documentación del Software

El primer punto consta de toda la información recabada para la selección de las tecnologías más apropiadas para la implementación de la solución dentro del Laboratorio CIMUBB. Este ítem describe de manera global lo investigado para llegar a la solución técnica del sistema, esta información fue encontrada posterior a una investigación en los buscadores más utilizados a nivel mundial.

El segundo punto se compone de diez sub-ítems, los cuales describen el proceso de desarrollo de software como se expone a continuación:

Punto 2 del Índice:

En este ítem se describe la institución en la cual estará inserta la solución, la descripción del área de estudio y la descripción de la problemática sobre la cual se trabajó.

■ Punto 3 del Índice:

En este ítem se describen los objetivos generales y específicos del proyecto, el ambiente de ingeniería de software sobre el cual se sostuvo el desarrollo y una breve definición de las siglas y abreviaciones utilizadas en el informe, con el objetivo de entregar al lector las herramientas necesarias para la comprensión total del presente.

Punto 5 del Índice:

En este ítem se exponen los alcances del proyecto (aportes y limitaciones), los objetivos generales y específicos del software, las interfaces utilizadas en el desarrollo que tienen como finalidad presentar al lector el flujo de información desde y hacia el sistema. Finalmente se encuentra con los requerimientos específicos de la solución planteada.

Punto 6 del Índice:

En este ítem se describen los estudios de factibilidad realizados previos a la implementación del sistema, con el objetivo de visualizar la viabilidad de la solución.

Punto 7 del Índice:

En este ítem se expone se detallan los diagramas de procesos de negocios futuros y casos de usos en conjunto con su respectiva especificación que dará lugar al comienzo del siguiente ítem.

Punto 8 del Índice:

En este ítem se describe diagrama de la arquitectura funcional y la interfaz de la aplicación

■ Punto 9 del Índice:

En este ítem se detalla la información referente a las pruebas realizadas al software desarrollado, concluyendo con un breve resumen del proceso realizado.

Punto 10 del Índice:

En este ítem se detalla el plan de capacitación y entrenamiento que será realizado a los usuarios, previo a la implantación del sistema.

Punto 11 del Índice:

En este ítem se describe el plan de implantación y puesta en marcha que será llevado a cabo en la Universidad para utilizar el software desarrollado.

■ Punto 12 del Índice:

En este ítem se detalla el resumen del esfuerzo requerido en cada fase del desarrollo de software, especificando el número de horas requeridas para cada etapa y el total empleado en el proyecto.

■ Punto 13 del Índice:

En este ítem se exponen las conclusiones del del proyecto, académicas y personales luego de finalizar la solución.

Posterior a estos sub-ítems se encuentran los anexos del proyecto, que respaldan la información y análisis realizados en el presente informe.

## <span id="page-7-0"></span>**2 DEFINICION DE LA EMPRESA O INSTITUCIÓN**

## <span id="page-7-1"></span>**2.1 Descripción de la Institución**

#### **Antecedentes generales de la Institución**

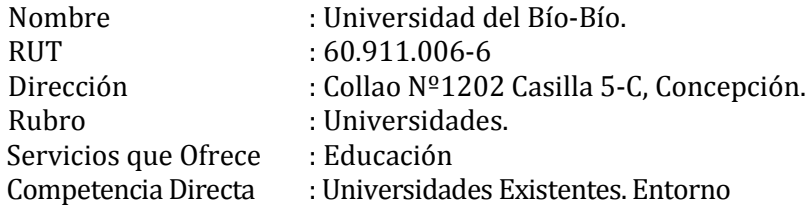

#### **Misión de la Institución:**

La Universidad del Bío-Bío es una institución de educación superior, pública, estatal y autónoma, de carácter regional, que se ha propuesto por misión:

Formar profesionales de excelencia, capaces de dar respuesta a los desafíos de futuro, con un modelo educativo cuyo propósito es la formación integral del estudiante a partir de su realidad y sus potencialidades, promoviendo la movilidad social y la realización personal.

Fomentar la generación de conocimiento avanzado mediante la realización y la integración de actividades de formación de postgrado e investigación fundamental, aplicada y de desarrollo, vinculadas con el sector productivo, orientadas a áreas estratégicas regionales y nacionales.

Contribuir al desarrollo armónico y sustentable de la Región del Biobío, a través de la aplicación del conocimiento, formación continua y extensión, contribuyendo a la innovación, productividad y competitividad de organizaciones, ampliando el capital cultural de las personas, actuando de manera interactiva con el entorno y procurando la igualdad de oportunidades.

Desarrollar una gestión académica y administrativa moderna, eficiente, eficaz y oportuna, centrada en el estudiante, con estándares de calidad certificada que le permiten destacarse a nivel nacional y avanzar en la internacionalización.

#### **Visión de la Institución**

Ser reconocida a nivel nacional como una Universidad estatal, pública, regional, autónoma, compleja e innovadora con énfasis en la formación de capital humano, vinculada al desarrollo sustentable de la Región del Biobío y que aporta a la sociedad del conocimiento y al desarrollo armónico del país.

## **Valores Institucionales**

Los valores que ayudan a consolidar las creencias de la Universidad son:

Excelencia Aspiramos a la calidad y productividad de la actividad académica y la gestión que lo hace digno de una especial atención y distinción.

- Compromiso: Respetamos la palabra dada y la obligación contraída.
- Respeto: Valoramos los intereses y necesidades propias y de los demás en sus opciones personales, de quienes trabajan y estudian en la Universidad.

Transparencia: Actuamos de forma irreprochable e irreprensible en cada una de la acciones.

Responsabilidad: Respondemos a las consecuencias de las acciones y omisiones realizadas libremente en el desarrollo de las actividades de docencia, investigación y servicio a la comunidad.

Eficiencia: Disponemos en forma correcta de los recursos necesarios y suficientes, tanto humanos como materiales, para lograr un efecto esperado.

Honestidad: Comportarse con coherencia y sinceridad, apegado a la verdad y a la justicia.

Pluralismo: Reconocemos y aceptamos la existencia de variadas posiciones o doctrinas.

Diálogo: Comunicarse con otros respetando las opiniones para construir visiones compartidas.

Participación Democrática: Tomamos decisiones a partir de las mayorías guardando respeto con las minorías.

### **Objetivo de la Empresa**

El objetivo de la Universidad del Bío-Bío es contribuir, mediante el cultivo del saber, de la educación superior, de la investigación, de la asistencia técnica y de la capacitación, a la formación de profesionales y al desarrollo regional en el territorio en el cual realiza sus actividades, sin perjuicio de poder extender sus actividades, si las condiciones así lo requieren al ámbito nacional e internacional.

## **Estructura Organizativa**

La Estructura Organizacional se compone de acuerdo a la siguiente imagen:

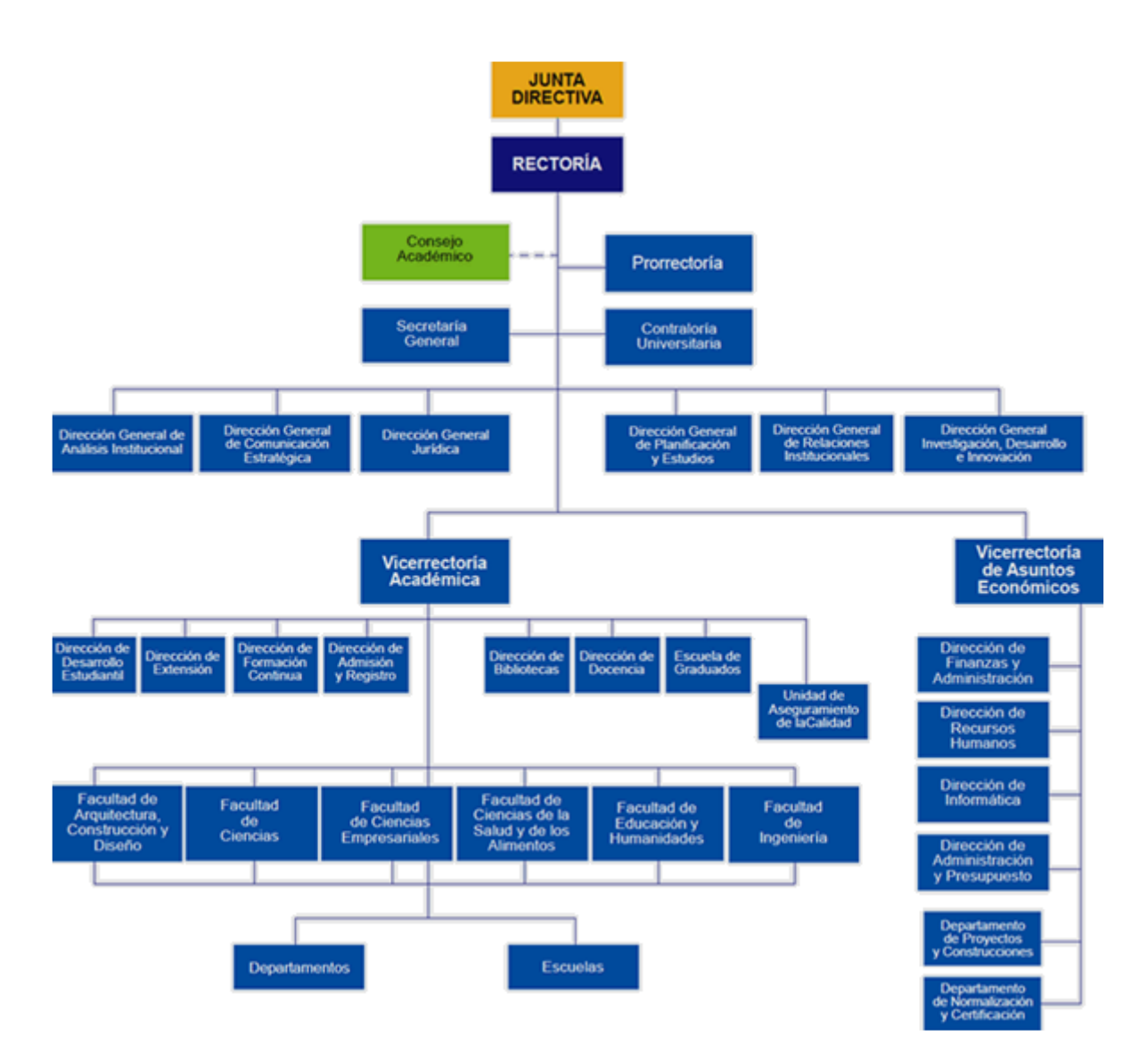

Figura 1: Estructura Organizacional

### **Funciones Importantes**

El diagrama anteriormente expuesto plasma las principales divisiones que tiene la organización, todas ellas cumplen una función importante que contribuye a la Universidad, ya sea en el área académica, organizativa o de administración.

## <span id="page-10-0"></span>**2.2 Descripción del área de estudio**

La Universidad del Bío-Bío cuenta con la división de Vicerrectoría Académica, que es la encargada de velar por el desarrollo, administración y coordinación de los asuntos académicos de la Universidad. Para ello cuenta con las siguientes unidades: Dirección de Extensión, Dirección de Formación Continua; Dirección de Graduados; Dirección de Administración y Registro Académico; Dirección de Desarrollo Estudiantil, Dirección de Bibliotecas, Dirección de Docencia, Unidad de Aseguramiento de la Calidad; Coordinación Institucional y Ediciones Universitarias del Biobío; a su vez cuenta con las siguientes Facultades: Facultad de Arquitectura, Construcción y Diseño, Facultad de Ciencias, Facultad de Ciencias Empresariales, Facultad de Ciencias de la Salud y de los Alimentos, Facultad de Educación y Humanidades y Facultad de Ingeniería.

La Facultad de Ingeniería ha definido como líneas prioritarias de su desarrollo los sistemas de producción - entre ellos, la automatización y control de procesos, productividad y calidad total, gestión de operaciones, tecnología de pequeña y mediana escala y sistemas energéticos - y la ciencia y tecnología de la madera y sus derivados. Para lograr lo anteriormente mencionado existe el Laboratorio de Sistemas Automatizados de Producción denominado "CIMUBB"

### <span id="page-10-1"></span>**2.3 Descripción de la problemática**

CITEC es un centro de investigación en tecnologías de la construcción donde se preocupan de la física de la construcción, la arquitectura y la construcción sustentable.

Una de la áreas de trabajo del CITEC es el estudio del confort térmico en las estructuras habitacionales y/o casas habitación, donde se miden variables como CO2, temperatura, hermeticidad de la vivienda, eficiencia energética de la vivienda, etc. Algunos de estos estudios se llevan a cabo en lugares rurales donde no hay un suministro de energía adecuado o simplemente no existe, lo que imposibilita una adquisición de datos óptima.

 Para el registro de estas variables actualmente existe una aplicación basada en Windows. El utilizar un computador para este caso presenta ciertas desventajas, tales como el tamaño del computador, su consumo energético, su robustez y autonomía ante pérdidas de energía eléctrica, hecho que acontece con mayor frecuencia en un área rural. Fallas por esta causa impiden la adecuada adquisición de los datos y el posterior estudio.

 Para minimizar la pérdida de datos, se propone para la solución de este problema realizar un sistema de adquisición de datos basado en una placa micro-controladora, lo cual permitirá adquirir y registrar en un medio extraíble, directamente en la placa, mediante aplicación en los distintos escenarios en que CITEC deba efectuar sus estudios sobre confort térmico.

## <span id="page-11-0"></span>**3 DEFINICIÓN PROYECTO**

## <span id="page-11-1"></span>**3.1 Objetivos del proyecto**

#### **Objetivo General**

Automatizar el proceso de gestión de variables ambientales involucradas en el estudio del confort térmico en estructuras habitacionales actualmente desarrollado por el CITEC-UBB.

#### **Objetivos Específicos**

- Estudiar las variables involucradas en la medición de confort térmico en estructuras habitacionales.
- Estudiar las características y funcionalidades de los dispositivos tecnológicos necesarios a utilizar.
- Desarrollar una especificación detallada de los requerimientos de la aplicación.
- Diseñar una aplicación que permita la comunicación entre los dispositivos técnicos y el medio ambiente a través de sensores, permitiendo la adquisición, registro y monitoreo de variables ambientales de manera automática.
- Diseñar aplicación con interfaz gráfica que genere un análisis mediante gráficos y tablas, a partir de los datos obtenidos.
- Efectuar una evaluación empírica de la solución construida. Para ello se deben definir parámetros, realizar mediciones y hacer comparación de resultados.

### <span id="page-11-2"></span>**3.2 Ambiente de Ingeniería de Software**

#### <span id="page-11-3"></span>**3.2.1 Metodología de Desarrollo**

La metodología de desarrollo a utilizar en este proyecto será incremental, debido que, aunque los conocimientos que se han adquirido durante la carrera profesional son sólidos, en el ámbito de desarrollo con la tecnología Intel Galileo se requiere el estudio necesario para una solución de calidad. Por lo cual cada vez habrá un desarrollo más completo y complejo del proyecto.

#### <span id="page-12-0"></span>**3.2.2 Técnicas y Notaciones**

#### **P.O.O**

En el desarrollo de la aplicación se utiliza el paradigma de orientación a objetos, un paradigma representa un enfoque particular para la construcción de software. La programación orientada a objetos se diseña en términos de objetos, propiedades y métodos, el conjunto de estos y sus interacciones entre sí conforman el software. Entre sus ventajas se encuentra:

- Mantenibilidad, programas fáciles de mantener.
- Escalabilidad, ya que al ser sustentable, puede adaptarse a nuevos requerimientos y agregar nuevas funcionalidades sin afectar la base de desarrollo.
- Reutilización de código.

#### <span id="page-12-1"></span>**3.2.3 Estándares Documentación**

#### Plantilla Proyecto de Título

Documento proporcionado por la Facultad de Ciencias Empresariales de la Universidad del Bío-Bío, basado en estándares IEEE, que proporciona los ítems necesarios para la adecuada documentación y posterior comprensión del software desarrollado.

#### Estándar IEEE 830-1998 (Especificación de Software)

Documento internacional, normalizado con el objetivo de ser utilizado en todos los proyectos de desarrollo de software para realizar una adecuada especificación de la aplicación creada.

#### Estándar IEEE 829-1998 (Pruebas)

Documento internacional, normalizado con el objetivo de ser utilizado en todos los proyectos de desarrollo de software para realizar una adecuada especificación de las pruebas aplicadas a la aplicación creada.

#### Modelo ISO/IEC 9126 (Atributos de Calidad Software)

Estándar internacional, utilizado para la evaluación del producto.

#### <span id="page-13-0"></span>**3.2.4 Herramientas de Apoyo al Desarrollo de Software**

#### IDLE versión 2.7.3:

Entorno de desarrollo para el lenguaje de programación Python 2.7.3 compatible con la placa Intel Galileo.

#### SAP PowerDesigner v16.5

Potente herramienta de modelado, proporciona los diagramas necesarios para diseñar, especificar y documentar un sistema.

#### Putty

Software con el cual es posible conectarnos desde un computador a la placa Intel Galileo y así poder traspasar archivos, realizar alguna configuración, etc.

#### Telnet

Telnet es un programa de Windows que sirve para conectarse a un equipo de forma remota a través de internet. Este programa nos permite acceder a programas y servicios del equipo al cual esté conectado remotamente.

#### Visual Studio 2013 o superior

Entorno de desarrollo compatible con Intel Galileo y el Sistema Operativo Windows

#### Anaconda

Versión de Python que incorpora un paquete de librerías para generar gráficos y análisis

#### Advanced IP Scanner

Software con el cual es posible identificar el número IP de un dispositivo conectado a un router

#### Galileo Watcher

Programa para navegar dentro de los directorios de una placa

#### Raw Writer:

Programa para montar la imagen de Linux en la tarjeta SD

## <span id="page-14-0"></span>**3.3 Definiciones, Siglas y Abreviaciones**

Software: Sistema o aplicación informática que permite automatizar un proceso.

Hardware: Componente físico de un sistema informático.

Layouts: Espacio donde es implementada la interfaz de usuario.

Protoboard: Pequeña tabla con perforaciones en toda su área, en las cuales se colocan diversos componentes electrónicos

Binding: Es una asociación entre dos cosas, por ejemplo un nombre de variable con su contenido, o con su tipo, un método con su código, etc. Estas asociaciones pueden ser realizadas en las diferentes etapas de vida de un programa.

EIA: Organización de la industria americana de electrónica.

Placa: Referencia a Intel Galileo Board

RTU: Unidad Terminal Remota

SCADA: Supervisión, Control y Adquisición de Datos

## <span id="page-14-1"></span>**4 INVESTIGACIÓN PARA LA SOLUCIÓN DEL PROBLEMA**

A partir de la problemática impuesta para desarrollar el tema del Proyecto de Título, se realizó una exhaustiva investigación para generar un resultado que fuera del todo eficiente y estuviera al alcance de los implementos que se encuentran presente en el laboratorio CIMUBB.

A continuación se presentan los conceptos, técnicas, dispositivos y mecanismos con los cuales fue posible llegar a la solución:

#### Internet of things:

Internet of things "IoT" en español "El internet de las cosas o El internet entre cosas", es un concepto que lo propuso el experto Kevin Ashton del Instituto Tecnológico de Massachusetts (MIT) en el año 1999, pero actualmente este término es más conocido. Es verdad que hoy gracias a la tecnología es posible conectarse a internet mediante un dispositivo móvil o un computador, pero además es posible que equipos industriales puedan compartir datos importantes a través de internet, manipular esa información a través de alguna herramienta de análisis y sin la necesidad de una interfaz gráfica que los manipule directamente.

## <span id="page-15-0"></span>**4.1** Placa de desarrollo Intel Galileo**:**

La placa Intel Galileo Board es Open Hardware, es decir, al igual que Open Source, es posible compartir el conocimiento del dispositivo como la documentación, licencias, ofrecer el software necesario para su manipulación, permitir su modificación y su re-distribución.

Intel galileo es la primera placa micro-controladora con arquitectura Intel diseñada para ser compatible con pin de software y hardware con cubiertas diseñadas para la placa Arduino Uno\* R3, pero el procesador es de propiedad de Intel.

Esta plataforma proporciona la facilidad del desarrollo de la arquitectura Intel a través de soporte para Microsoft Windows\*, Mac  $OS^*$  y los sistemas operativos de host, Linux\*. También trae la simplicidad del software de entorno de desarrollo integrado (IDE) Arduino.

Además posee características superiores a Arduino, tales como un procesador más rápido, puertos adicionales de I/O, un puerto Ethernet de 100 MB, una ranura para micro SD, un puerto RS-232, un puerto USB host y un puerto USB cliente, además posee una mayor cantidad de memoria.

Lo que hace a Intel galileo interesante es su capacidad de procesamiento, posee un procesador Intel Quark SoC x1000 mononúcleo, con núcleo pequeño y bajo consumo de energía. El núcleo del procesador es un CPU Intel Pentium de 32 bits y un solo núcleo, y puede llegar hasta una velocidad de 400Mhz lo que hace que tenga un mejor desempeño a la hora de ejecutar código.

El software por defecto que utiliza Intel galileo para su programación es el software proporcionado por arduino, pero también se puede cargar un sistema operativo en ésta, al igual que otras placas de desarrollo disponibles en el mercado como Raspberry PI. Los sistemas operativos que se pueden cargar dentro de la placa son Windows y Linux.

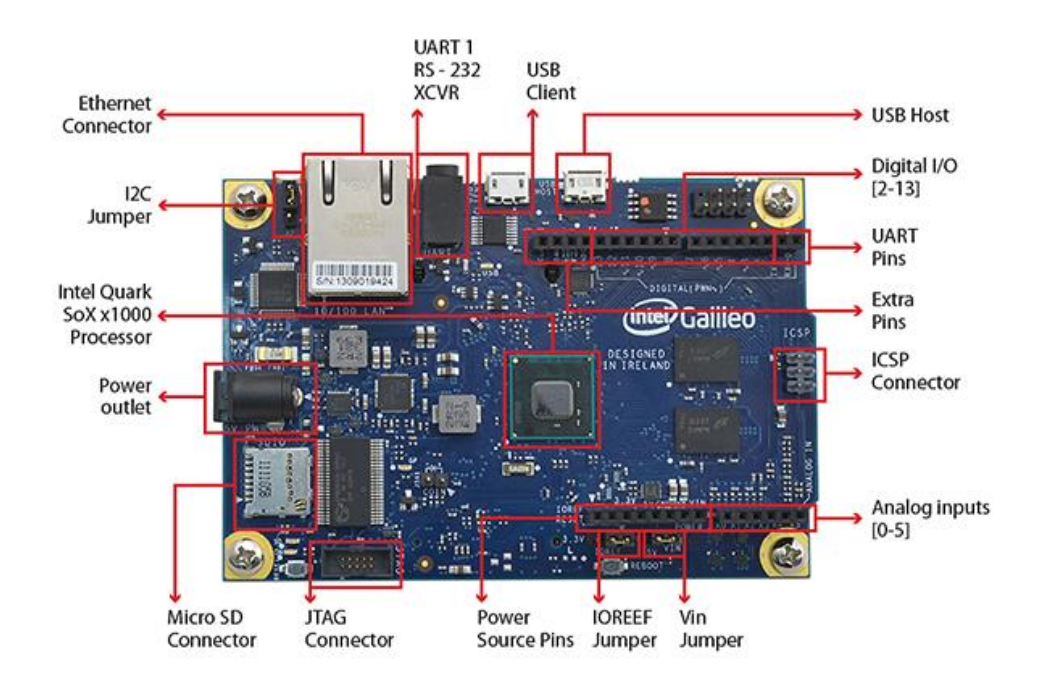

Figura 2: Parte delantera de Intel Galileo

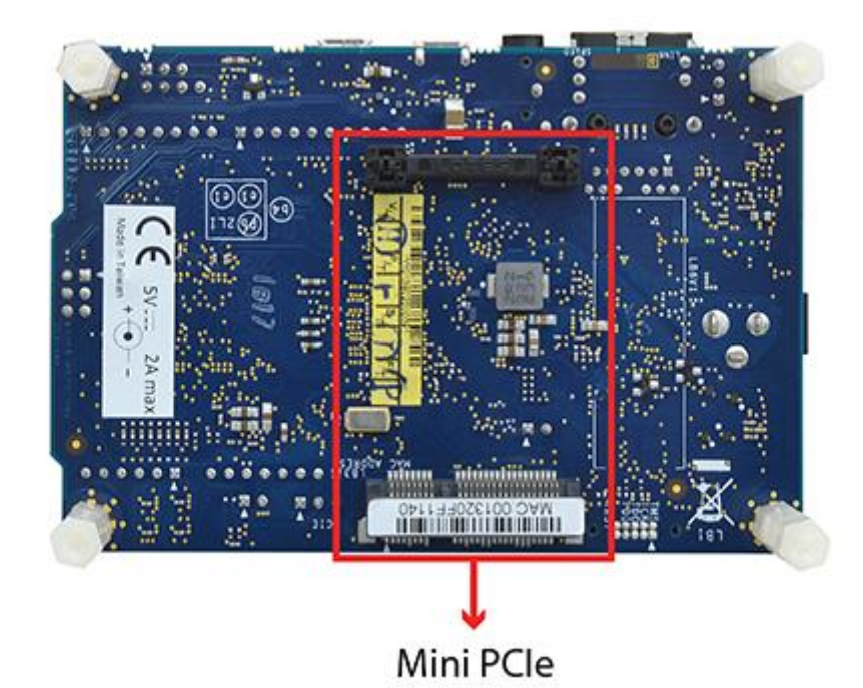

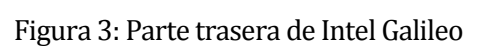

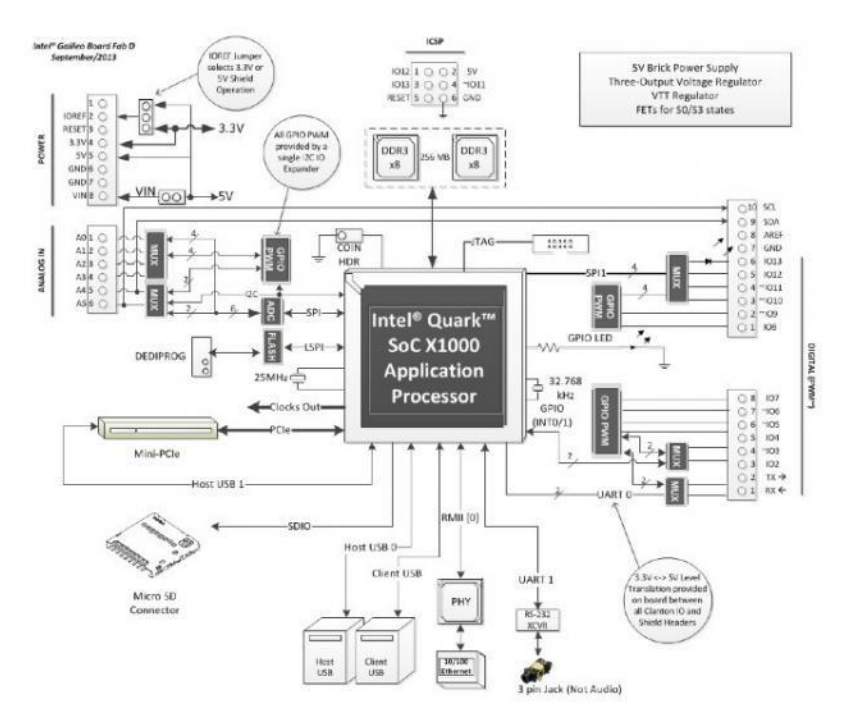

Figura 4: Arquitectura Intel Galileo

<span id="page-17-0"></span>4.2 Módulos análogos de entrada y salida ADAM-4018:

El ADAM-4018 es un módulo de entrada analógica de 8 canales de 16 bits que proporciona la entrada programable que oscila en todos los canales. Este módulo es una solución extremadamente óptima para aplicaciones de medición y monitoreo industrial. Sus entradas con aislamiento óptico proporcionan aislamiento entre la entrada analógica y el módulo, la protección del módulo y los periféricos de daños debido a los altos voltajes de entrada. La comunicación, cuando los datos son solicitados y enviados al host, se realiza a través del protocolo de comunicación RS – 485.

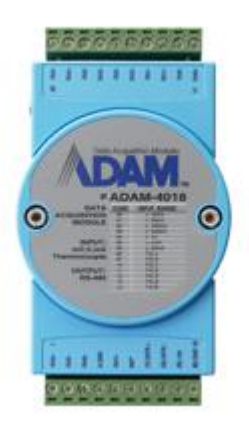

Figura 5: ADAM-4018

<span id="page-17-1"></span>4.3 Conversor bidireccional RS232 a RS422 RS485 foto-aislado SIMPLE (Trycom TRP-C06):

El siguiente conversor permite convertir señales bidireccionalmente a RS -422 o RS -485, puede transmitir a una distancia de hasta 1,2 km de distancia. Con formato de datos automático y su velocidad de transmisión, es capaz de detectar señales con sólo enchufar la unidad y sin esfuerzos adicionales de configuración. Está equipado con aislamiento y protección contra sobretensiones en líneas de datos internas para proteger el equipo host y el convertidor contra alta tensión.

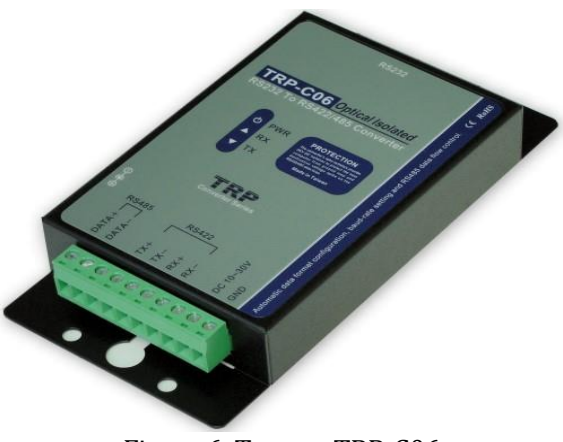

Figura 6: Trycom TRP-C06

## <span id="page-18-0"></span>**4.4 Conexión entre Intel Galileo y Conversor Trycom TRP-C06:**

La comunicación entre el conversor y la Intel Galileo es posible, realizando el circuito de la Figura 7, el cual va instalado sobre un tablero o Protoboard; las líneas de colores son cables con los cuales interconectamos distintos dispositivos, en este caso desde la placa Intel Galileo mediante sus pines RX, TX, Gnd y Vcc hacia la Protoboard, y los pines 2, 3 y 5 del conector DB9 que se conecta al conversor hacia la Protoboard.

Además en la Protoboard se coloca un circuito integrado llamado MAX232 que convierte las señales de un puerto serie RS-232 (conversor) a señales compatibles con los niveles TTL de circuitos lógicos (Intel Galileo).

En la Figura 7 los uF representan condensadores eléctricos, los cuales almacenan la energía sustentando un campo eléctrico y evitan algún desperfecto eléctrico.

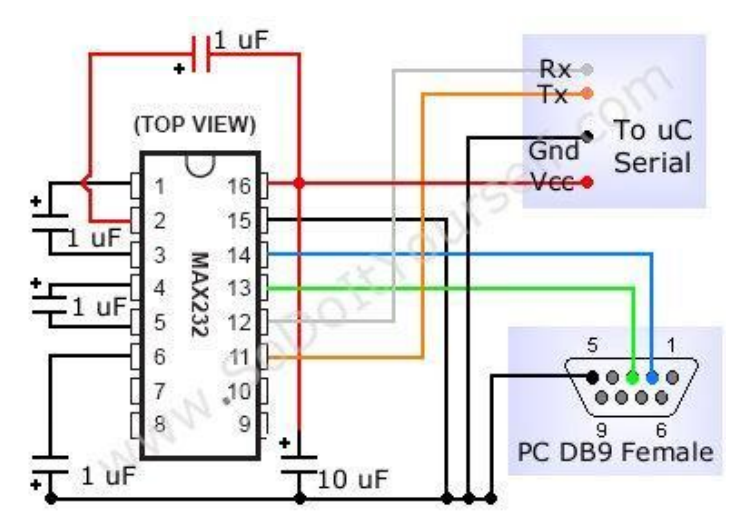

Figura 7: Circuito de concexión

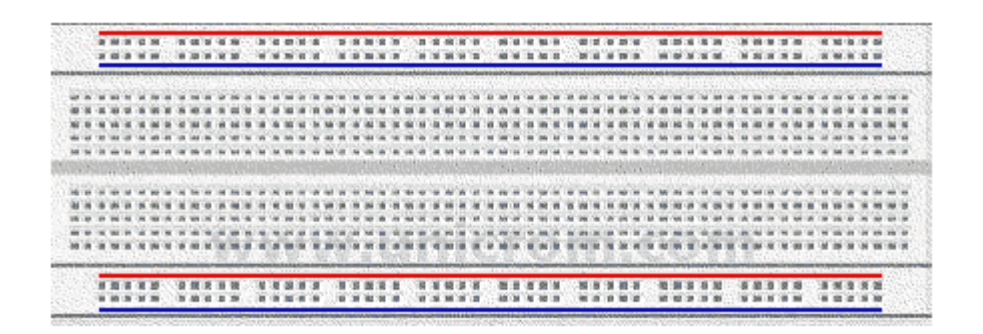

Figura 8: Protoboard

## <span id="page-19-0"></span>**4.5 Realizar Comunicación Serial entre Intel Galileo y un Computador**

Para realizar la comunicación serial es necesario poseer 2 cables:

#### <span id="page-19-1"></span>**4.5.1 Conector DB9 hembra a 3.5mm**

Para realizar una conexión serial entre la placa Intel Galileo y un computador, es importante contar con este cable, ya que sin él no es posible realizar esa comunicación. Para construirlo es necesario tener un conector Jack 3,5 mm y un cable DB9 hembra a USB, el conector USB se separa dejando a la vista cables, los cuales con un orden específico se deben soldar a la entrada Jack 3,5 mm.

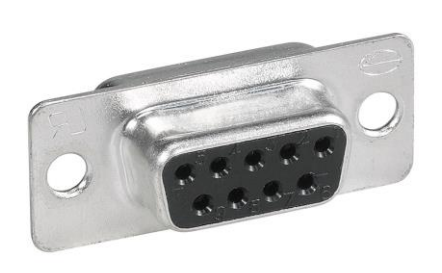

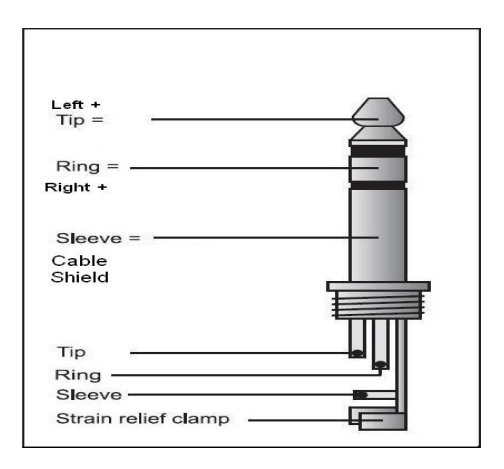

Figura 9: Conector DB9 Hembra Figura 10: Conector Jack 3.5 mm

El Esquema siguiente muestra cómo construir el cable mencionado anteriormente.

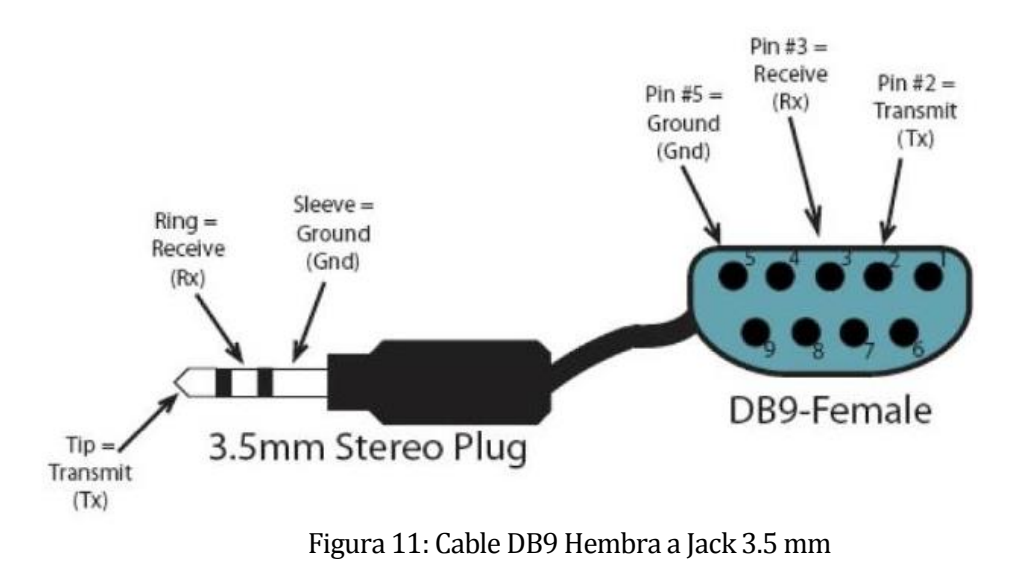

#### <span id="page-20-0"></span>**4.5.2 Conector DB9 macho a USB**

Este tipo de cable es más común encontrarlo en tiendas de aparatos electrónicos o internet. Con este cable uniremos el cable mencionado anteriormente mediante los conectores DB9, la parte USB conectada al computador y el Jack 3,5 mm al puerto UART de la placa Intel Galileo.

Para ver lo que contiene la placa es necesario tener instalado el programa Putty.

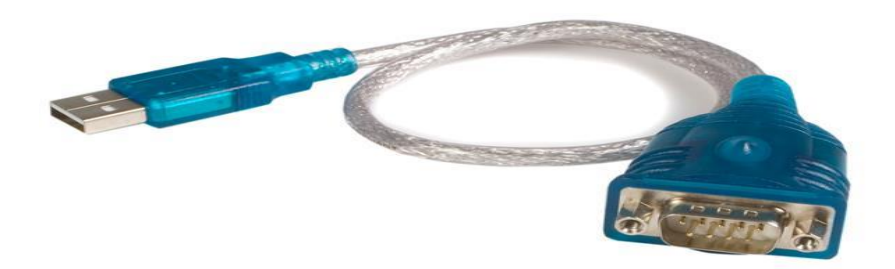

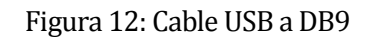

### <span id="page-20-1"></span>**4.6 Recuperar archivo de Intel Galileo**

Para recuperar un archivo que se encuentra en el interior del sistema operativo de la placa, existen dos métodos:

SSH: Mediante SSH es necesario poseer un router para permitir la comunicación, también 2 cables Ethernet directos, uno conectado en la placa hacia el router y el otro conectado del computador al router.

Serial: Conectando la placa uniendo los cables Jack 3,5 mm a DB9 hembra con DB9 macho a USB.

Para ver lo que contiene la placa es necesario tener instalado el programa Putty.

## <span id="page-21-0"></span>**4.7 Sistema Linux e Intel Galileo**

Intel Galileo trae por defecto incorporado el sistema operativo Linux, pero con muy pocas aplicaciones y características, debido al limitado espacio de la memoria flash. La placa al traer incorporado un Conector SD card, nos provee la opción de bootear una imagen de Linux de mayor tamaño y con mayor cantidad de características y herramientas, esto hace que Galileo funcione más como un computador que como una placa de desarrollo común y corriente.

Para proceder a instalar la imagen de Linux en la placa Intel Galileo se necesita disponer de una tarjeta SD de al menos 1GB de memoria y que no supere los 32GB, además se necesita descargar la imagen de Linux proporcionada por Intel en su página oficial. En este caso se debe descargar la última actualización del archivo.

Al haber descargado la imagen correspondiente, se procede a cargar los archivos dentro de la tarjeta SD. Antes de efectuar lo anterior se debe formatear la tarjeta SD para eliminar cualquier rastro de información. Luego de haber realizado el formateo se procederá a cargar los archivos a la tarjeta SD, esto se realiza copiando los archivos dentro de la tarjeta.

| Share with =<br>Cruanize =                                                                                                    | New folder<br>Burn.                                                                                |                                                              | 三 •                              | 0<br>a |
|----------------------------------------------------------------------------------------------------|----------------------------------------------------------------------------------------------------|--------------------------------------------------------------|----------------------------------|--------|
| ж<br><b>N</b> Computer<br>Name<br>Local Disk (C:)<br>boot<br>DVD RW Drive (Dr)<br>bdmage<br>Removable Disk (E:<br>core-image-minimal-initramfs-clanton.cpio.gz<br>boot<br># image-full-clanton.ext3<br><b>W Network</b><br>Control Panel<br>Recycle Bin | Date modified<br>10/5/2013 11:35 AM<br>9/30/2013 6:23 PM<br>9/30/2013 6/28 PM<br>1/1/2001 12:13 AM | Type<br>File Folder<br>File<br>WinflAR.archive.<br>EXT3 File | Sir<br>2,065<br>1,400<br>307,200 |        |
|                                                                                                    | ai.<br>$\sim$                                                                                      |                                                              |                                  |        |

Figura 13: Archivos imagen de Linux

Una vez realizado todo lo anteriormente mencionado se procede a poner la tarjeta SD dentro de la ranura microSD y se conecta la placa a la fuente de alimentación. Se cargará primeramente el sistema operativo que viene por defecto intalado en la memoria Flash interna de 8 MB dentro de la placa y luego el que se ha instalado en la tarjeta micro SD, cargando así las herramientas y utilidades necesarias para realizar procesos más complejos.

## <span id="page-22-0"></span>**4.8 Complicaciones**

Dentro de toda la investigación se intentaron muchas formas de llevar a cabo el proyecto, una de ellas fue trabajar con Windows al interior de Intel Galileo, lo que causó un retraso con el objetivo final del proyecto.

Para poder descargar e instalar Windows para Intel galileo primero se debe crear una cuenta en Microsoft connect, para esto se debe tener una cuenta en Hotmail. Luego de estos pasos podemos instalar Windows para Intel galileo. Igual que al instalar Linux es necesario bootear el S.O. Windows en una tarjeta microSD.

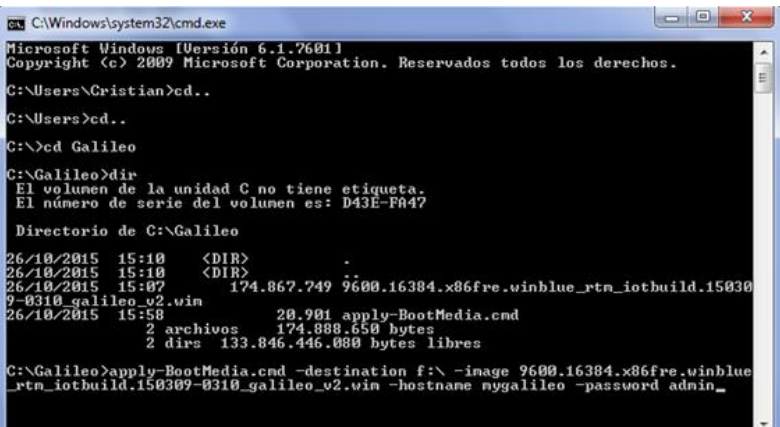

Figura 14: Comandos instalación imagen de Windows

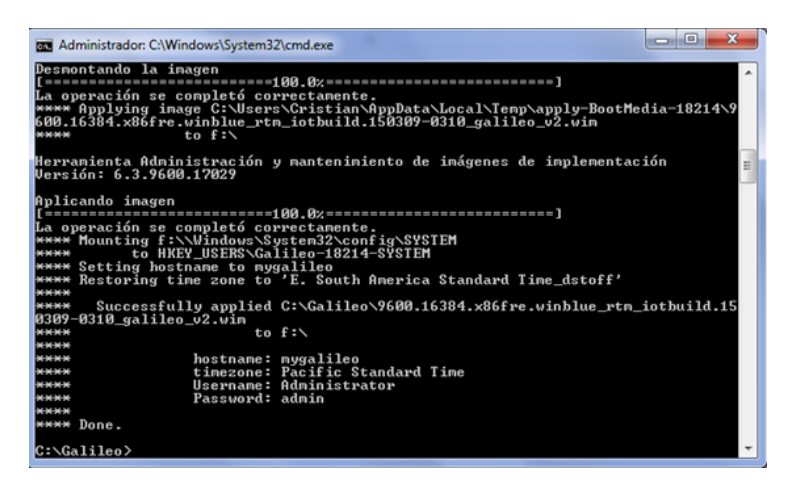

Figura 15: Imagen de Windows cargada en la tarjeta SD

Después de realizar lo anterior ubicamos la microSD en la ranura destinada para esto en la placa Intel Galileo y conectamos la placa a la fuente de alimentación. Para ver lo que sucede dentro de la placa se debe conectar un cable USB al puerto USB cliente de Intel galileo y luego al computador.

Para navegar dentro de los directorios de Intel Galileo se requiere instalar el software Galileo Watcher.

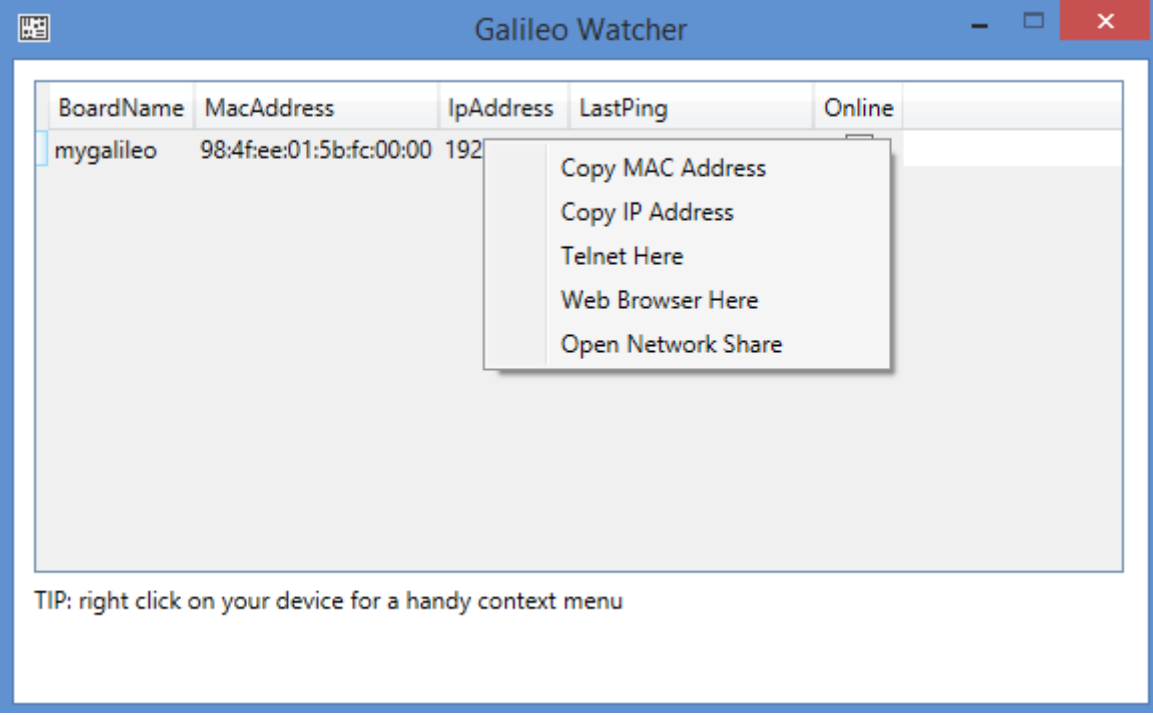

Figura 16: Galileo Watcher

Al utilizar Windows como sistema operativo de desarrollo para la placa micro-controladora se produjeron muchas limitaciones y momentos incómodos en la instancia de modificar, ejecutar o simplemente instalar una librería dentro del sistema operativo.

Por este motivo se descartó la utilización de la imagen de Windows para Intel Galileo.

La experiencia generada con trabajar en un entorno de Linux dentro de una placa microcontroladora como lo es Intel Galileo es gratificante, si bien la manera de recorrer los directorios, instalar o desinstalar una aplicación, instalar librerías y ejecutar aplicaciones, es mediante comandos, es mucho más directo y eficiente; a diferencia de la manera de interactuar con Windows en Intel Galileo.

Otra complicación importante que se presentó durante el desarrollo del proyecto fue que se implementó un protocolo de comunicación no compatible con los dispositivos de adquisición.

#### <span id="page-24-0"></span>**4.8.1 Protocolo de Comunicación Modbus:**

Al principio se trabajó bajo el protocolo de comunicación Modbus que está basado en la arquitectura maestro/esclavo (RTU) o cliente/servidor (TCP/IP), que nos permite el control de una red de dispositivos, por ejemplo un sistema de medida de temperatura y humedad, y comunicar los resultados a un ordenador.

Modbus también se usa para la conexión de un ordenador de supervisión con una unidad remota (RTU) en sistemas de supervisión adquisición de datos (SCADA). Existen versiones del protocolo Modbus para puerto serie y Ethernet (Modbus/TCP).

Esto significaría la instalación de librerías especiales del lenguaje de programación Python, dentro de las cuales se encuentra: pymodbus, modbus-tk y minimalmodbus.

Después de varios intentos para implementar módulos por parte de las librerías que se instalaron en el sistema operativo Linux dentro de la placa Intel Galileo, lo cual permitiría la comunicación entre los dispositivos de adquisición y la placa, se descubrió que el módulo análogo de entrada y salida ADAM-4018 no permite el protocolo de comunicación modbus, por lo tanto lo anteriormente descrito serviría como aprendizaje, pero demoraría un poco más llegar al objetivo del proyecto.

Finalmente se implementó el protocolo de comunicación serial, el cual sí era compatible con el módulo análogo de entrada y salida ADAM-4018.

## <span id="page-25-0"></span>**5 ESPECIFICACIÓN DE REQUERIMIENTOS DE SOFTWARE**

#### <span id="page-25-1"></span>**5.1 Alcances**

El proyecto permite una alternativa más cómoda, económica y versátil, para realizar la toma de experimentos en los cuales están involucradas variables ambientales, a través del intercambio entre módulos análogos de entrada y salida ADAM-4018 y una placa microcontroladora, lo que permite una disminución considerable del consumo eléctrico asociado a lo que duran los experimentos. Para iniciar la aplicación existe un archivo de configuración que está instalado en la placa, el cual determina la fecha y hora de inicio y término del muestreo de variables, y cada cuanto tiempo se captan valores. La aplicación instalada en Intel Galileo permite enviar los datos una vez finalizada la toma de datos a un correo electrónico, donde además de respaldar la información, es posible trabajar con ellos gracias al Software construido, sin necesidad de estar físicamente o extraer de manera directa el archivo generado.

#### Aportes:

- Reducción de espacio físico al momento de transportar los dispositivos necesarios para realizar el experimento.
- Ahorro considerable del consumo eléctrico
- El Software es portable y de fácil uso para ejecutar el análisis de los datos
- Permite realizar un análisis de los datos obtenidos en un menor tiempo

#### Límites:

- Al no contar con internet en el recinto donde se realiza el experimento, la aplicación no envía el archivo a un correo y es necesario sustraer el archivo de manera manual.
- Si se interrumpe el suministro eléctrico, se genera un archivo al momento de la interrupción, pero no lo envía al correo electrónico.

## <span id="page-26-0"></span>**5.2 Objetivo del software**

El software optimiza el registro y el almacenamiento de variables ambientales de experimentos realizados en recintos habitacionales y posteriormente analizará la información generada para ayudar a generar un informe y la correspondiente certificación de los recintos visitados.

Objetivos específicos:

- Disminuir el espacio que ocupa el equipo necesario para el experimento.
- Proveer de una aplicación que genere gráficos a partir de los datos obtenidos.
- Obtener resultados de los experimentos y enviarlos a través de internet.

## <span id="page-26-1"></span>**5.3 Descripción Global del Producto**

### <span id="page-26-2"></span>**5.3.1 Interfaz de usuario**

La interfaz de usuario para la persona encargada de editar el archivo de configuración, es interactuar con la placa Intel Galileo a través del software Putty y editar dicho archivo de configuración. La interfaz del software Putty consiste en una pantalla en negro con letras blancas, en donde sólo se ingresan comandos, parecida a la ventana de comandos "CMD" que se encuentra en el Sistema Operativo Windows.

La interfaz de usuario del software construido permite cambiar de tamaño la ventana, independiente de su resolución y tamaño, esto quiere decir que la forma en que se provee el contenido no debe ser afectado.

El 'Layouts' se divide en dos módulos diferentes, la cabecera y el cuerpo principal. En la cabecera se encuentra el logo Institucional, el nombre de la Universidad y los campos de autentificación; y en el cuerpo principal una barra de opciones que permite editar y guardar el gráfico generado.

## <span id="page-26-3"></span>**5.3.2 Interfaz De Hardware**

Para ejecutar la aplicación desarrollada, la cual va instalada en la placa Intel Galileo, se requiere que la placa esté conectada a los dispositivos de adquisición mediante algún módulo de entrada analógica ADAM-4018, y éste a su vez se encuentra conectado al conversor Trycom TRP-C06. Finalmente el conversor y la placa deben estar interconectados entre sí en la Protoboard.

#### <span id="page-27-0"></span>**5.3.3 Interfaz Software**

La aplicación requiere para su correcto funcionamiento de librerías externas de código abierto que son descritas a continuación:

#### Pyserial:

Librería para Python que permite la comunicación a través del puerto serie (comunicación serial) que sirve para conectar el PC con otros dispositivos, como por ejemplo microcontroladores. Actualmente muchos ordenadores portátiles no vienen con puerto serie incorporado (no traen un conector DB9). Esto no es problema, ya que se pueden emplear conversores USB-serie.

#### Smtplib:

Módulo de la librería estándar de python que nos permite enviar mensajes de correo electrónico.

#### Urllib2:

Módulo para la interacción con URLs, puede leer datos de una URL usando varios protocolos como HTTP, HTTPS, FTP, o Gopher.

#### Matplotlib:

Es una biblioteca para la generación de gráficos a partir de datos contenidos en listas o arrays en el lenguaje de programación Python

#### Numpy:

Es una extensión de Python, que le agrega mayor soporte para vectores y matrices, constituyendo una biblioteca de funciones matemáticas de alto nivel para operar con esos vectores o matrices.

#### Tkinter:

Es un binding de la biblioteca gráfica Tcl/Tk para el lenguaje de programación Python. Se considera un estándar para la interfaz gráfica de usuario (GUI) para Python y es el que viene por defecto con la instalación para Microsoft Windows.

#### <span id="page-28-0"></span>**5.3.4 Interfaces de comunicación**

Para la interacción entre la placa Intel Galileo, el conversor, los módulos análogos de entrada y salida y un computador con el cual se configuró la placa se utilizaron los protocolos de comunicación RS-485 y RS-232

RS-485: (RS485 o EIA-485). Estándar de comunicaciones multipunto de la 'EIA'. Es una especificación eléctrica (de la capa física en el modelo OSI) de las conexiones half-duplex, two-wire y multipint serial.

RS-232: es una interfaz que designa una norma para el intercambio de una serie de datos binarios entre un DTE (Data Terminal Equipment, "Equipo Terminal de Datos") y un DCE (Data Communication Equipment, Equipo de Comunicación de Datos)

SMTP: Protocolo de Transferencia Simple de Correo

SSH: (Secure SHell, en español: intérprete de órdenes seguro)

TCP: Protocolo de Control de Transmisión.

IP: Protocolo de Internet

### <span id="page-28-1"></span>**5.4 Requerimientos Específicos**

#### <span id="page-28-2"></span>**5.4.1 Requerimientos Funcionales del sistema**

A continuación son presentados los requerimientos funcionales del Software y de la aplicación instalada en la placa para el usuario del CITEC.

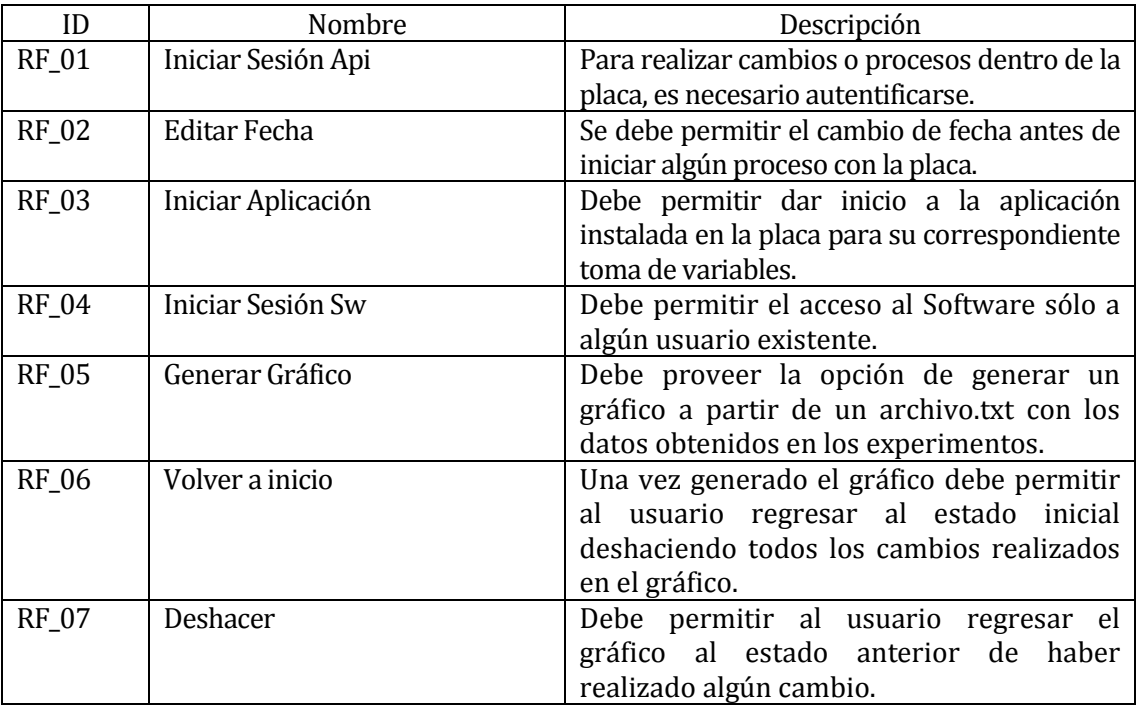

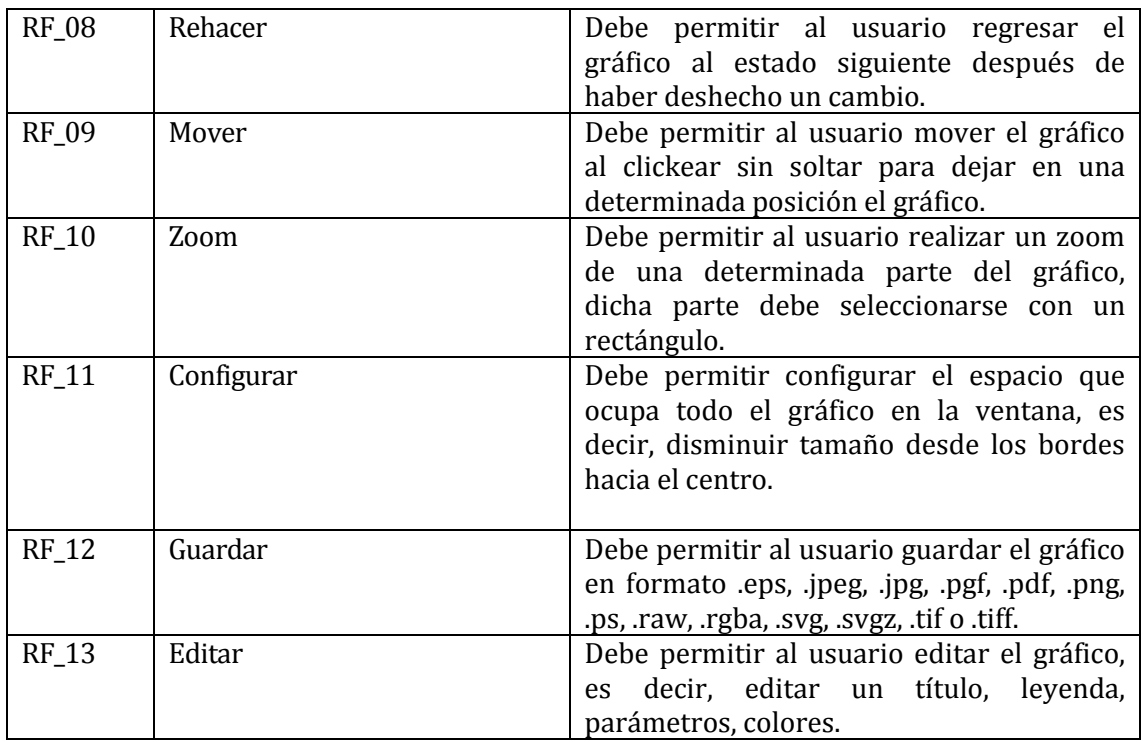

Tabla 1: Requerimientos Funcionales Usuario CITEC

A continuación son presentados los requerimientos funcionales de la placa Intel Galileo para el usuario del CIMUBB.

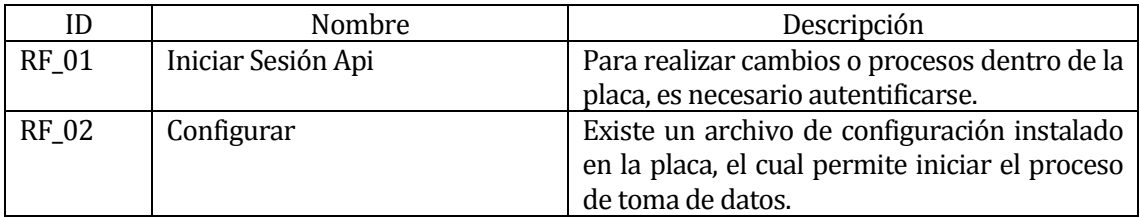

Tabla 2: Requerimientos Funcionales Usuario CIMUBB

## <span id="page-29-0"></span>**5.4.2 Interfaces externas de entrada**

En la siguiente tabla se especifican las interfaces externas de entrada de datos del software.

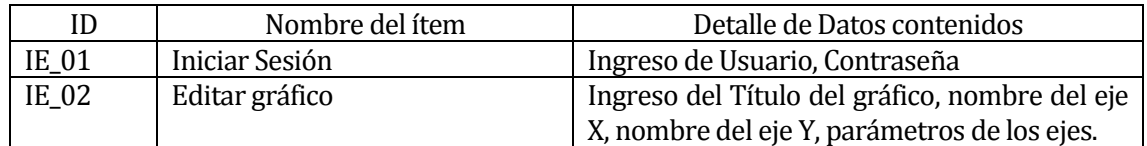

Tabla 3: Interface Externas Entrada Software

En la siguiente tabla se especifican las interfaces externas de entrada de datos de Intel Galileo.

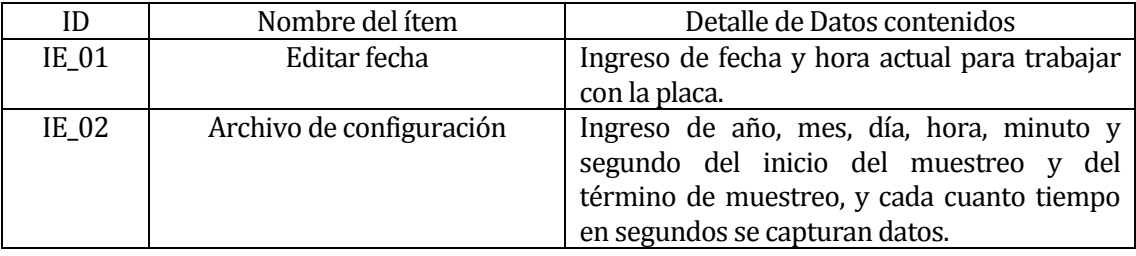

Tabla 4: Interfaces Externas Entrada Intel Galileo

### <span id="page-30-0"></span>**5.4.3 Interfaces externas de Salida**

En la siguiente tabla se especifican las interfaces externas de salida de datos desde el Software.

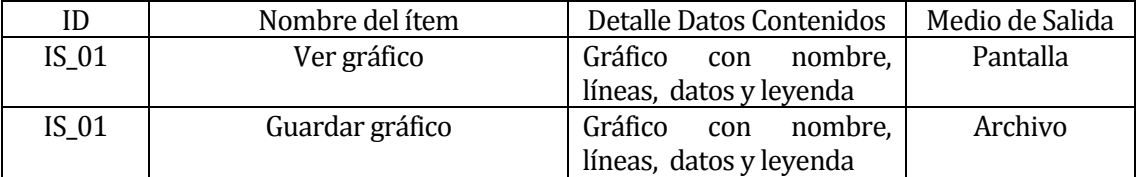

Tabla 5: Interfaces Externas Salida Software

En la siguiente tabla se especifican las interfaces externas de salida de datos de Intel Galileo.

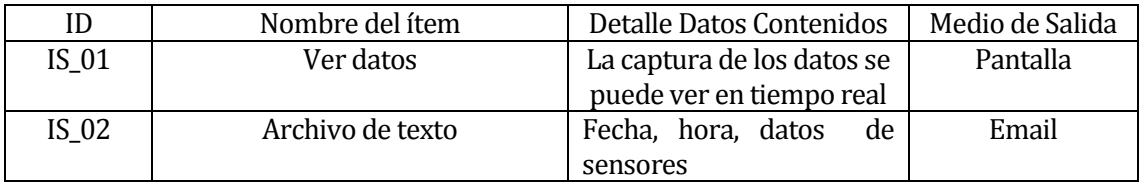

Tabla 6: Interfaces Externas Salida Intel Galileo

### <span id="page-31-0"></span>**5.4.4 Atributos del producto**

### **Funcionalidad**

- **Seguridad** 
	- o El Software posee un control de acceso que permite el ingreso sólo al/los usuarios que se encuentren registrados en la aplicación. Se requiere Usuario y Contraseña.
	- o La aplicación de la placa envía un e-mail encriptado gracias al módulo startTTLs() de la librería smtplib.

#### **Eficiencia**

- Comportamiento en el Tiempo
	- o La aplicación se encuentra desarrollada con el objetivo de minimizar la cantidad de información transferida desde y hacia internet, lo cual minimiza los tiempos de envío y adicionalmente reduce los costos asociados a la transferencia de información a través de internet.

#### **Portabilidad**

- **Instalación** 
	- o Se encuentra diseñado para ser ejecutado en cualquier computador con S.O. Windows, independiente de sus características (Hardware y Software).

#### **Fiabilidad**

- Madurez y Tolerancia a Fallos
	- o La aplicación es confiable debido que se encuentra desarrollada para generar un resultado en el caso de un corte inesperado del suministro de energía eléctrica.

### **Usabilidad**

- Usabilidad-Operatividad
	- o La aplicación en cada botón referente a su funcionalidad tiene un nombre descriptivo adecuado a la acción que se debe realizar.
- Usabilidad-Comprensibilidad
	- o Se utiliza una interfaz intuitiva, simplificada y semejante a editores de fotos, con el objetivo de que sea fácilmente comprensible y familiar.

## <span id="page-33-0"></span>**6 FACTIBILIDAD**

En este ítem se analizarán los factores técnicos, operativos y económicos involucrados en el proyecto, con el objetivo de concluir si la solución es factible.

## <span id="page-33-1"></span>**6.1 Factibilidad técnica.**

El software requiere para su correcto funcionamiento un computador que cumpla con los requisitos mínimos descritos en la siguiente tabla:

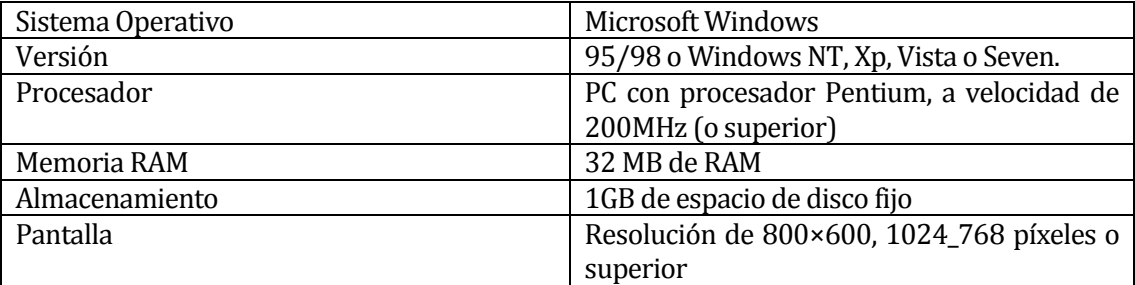

#### Tabla 7: Factibilidad Software

Para conectarnos con la placa Intel Galileo y realizar la configuración necesaria para ejecutar la aplicación, es necesario tener la aplicación Putty, instalada en el computador. Los requisitos mínimos son:

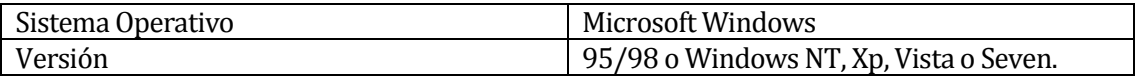

#### Tabla 8: Factibilidad para Putty

Para el desarrollo de las aplicaciones es utilizado un notebook con las características descritas en la siguiente tabla:

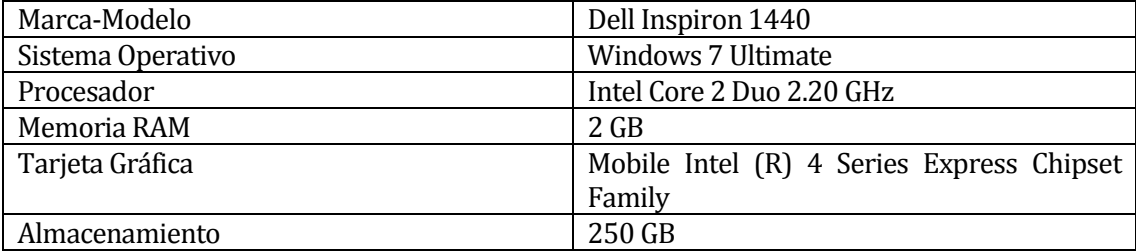

Tabla 9: Factibilidad Notebook

Adicionalmente son requeridos los siguientes conocimientos específicos de parte del desarrollador para la correcta codificación del software:

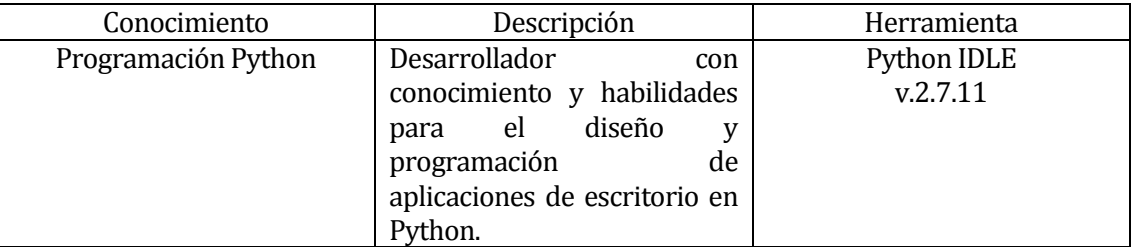

Tabla 10: Lenguaje de programación a manejar

La contratación de externos para este proyecto no es necesaria, ya que el desarrollador posee los conocimientos requeridos para el desarrollo satisfactorio de las aplicaciones descritas.

## <span id="page-34-0"></span>**6.2 Factibilidad operativa.**

La implementación de esta nueva alternativa para la captura de datos y su posterior análisis tiene un impacto positivo en el ámbito institucional, debido a que se optimiza un proceso con un dispositivo altamente innovador y a la vez disminuyendo la complejidad.

En términos de recursos, serán utilizados los mismos elementos con los cuales se lograba registrar información en un computador, evitando este último por un dispositivo de alta calidad, menor tamaño y menores costos existente en el Laboratorio CIMUBB, por lo cual no se requiere la compra de dispositivos nuevos.

Desde el punto de vista del usuario en terreno, se dispondrá de un sistema más novedoso y sencillo, con el cual sólo con modificar la fecha de la placa y cargar la aplicación realizará el experimento con éxito.

## <span id="page-34-1"></span>**6.3 Factibilidad económica.**

Beneficios intangibles esperados:

- La Universidad del Bío-Bío se verá beneficiada desde el punto de vista institucional al poseer un innovador sistema de registro de variables ambientales que utiliza tecnologías que están a la vanguardia del desarrollo internacional.
- Desde el punto de vista operativo, permitirá monitorear, si es que se desea, el avance de los datos generados en tiempo real (debido a que no existe interfaz gráfica en el dispositivo de adquisición), lo cual entrega la posibilidad de obtener seguridad para los usuarios del departamento encargado de analizar ese ámbito.

 Presenta beneficios en términos operativos debido que reduce los tiempos empleados actualmente necesarios para realizar este proceso y proporciona seguridad a los datos que serán manipulados en el software para generar el correspondiente informe.

Costos Asociados:

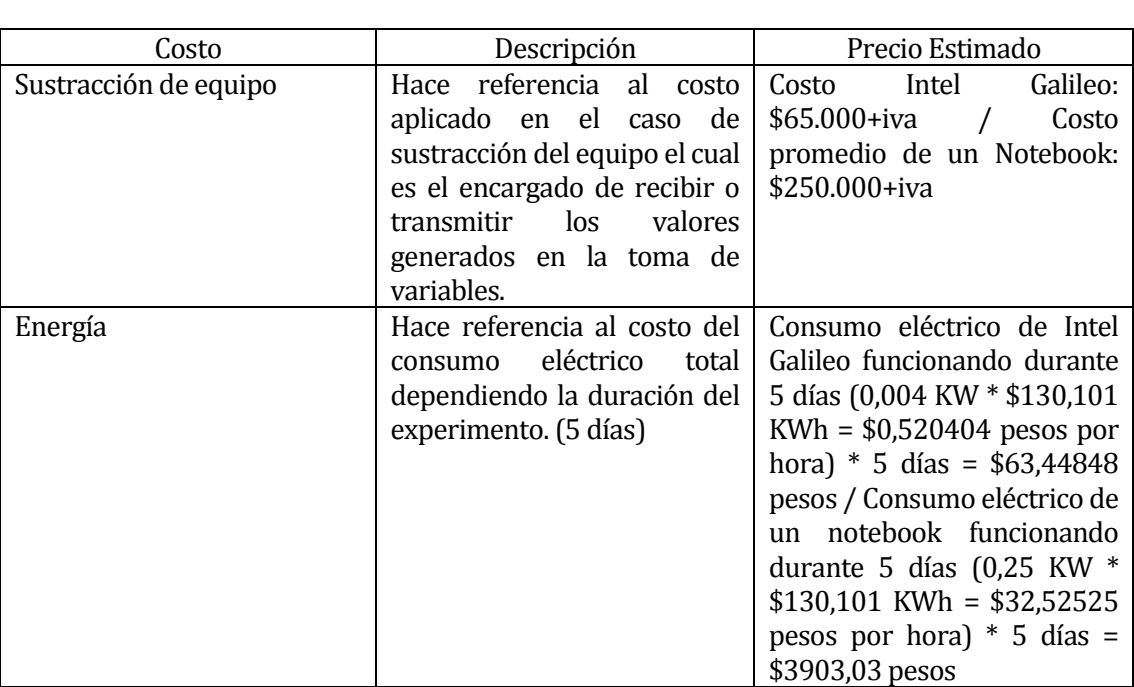

Tabla 11: Costos Asociados

## <span id="page-35-0"></span>**6.4 Conclusión de la factibilidad**

Posterior al análisis realizado anteriormente, se puede concluir que se disponen de los recursos y conocimientos técnicos, operativos y económicos para llevar a cabo el desarrollo y operación del software sin la necesidad de contratar personal de apoyo externo e incurrir en una inversión en hardware-software, lo cual entrega un balance positivo al optimizar un proceso sin incurrir en grandes gastos.
# **7 ANÁLISIS**

# **7.1 Procesos de Negocios futuros**

El proceso de registro, control y monitoreo de variables ambientales en recintos habitacionales, actualmente es realizado en parte por un equipo que consume mucha energía eléctrica mediante lo explicado en el ítem 2.3, con esta nueva propuesta el proceso se

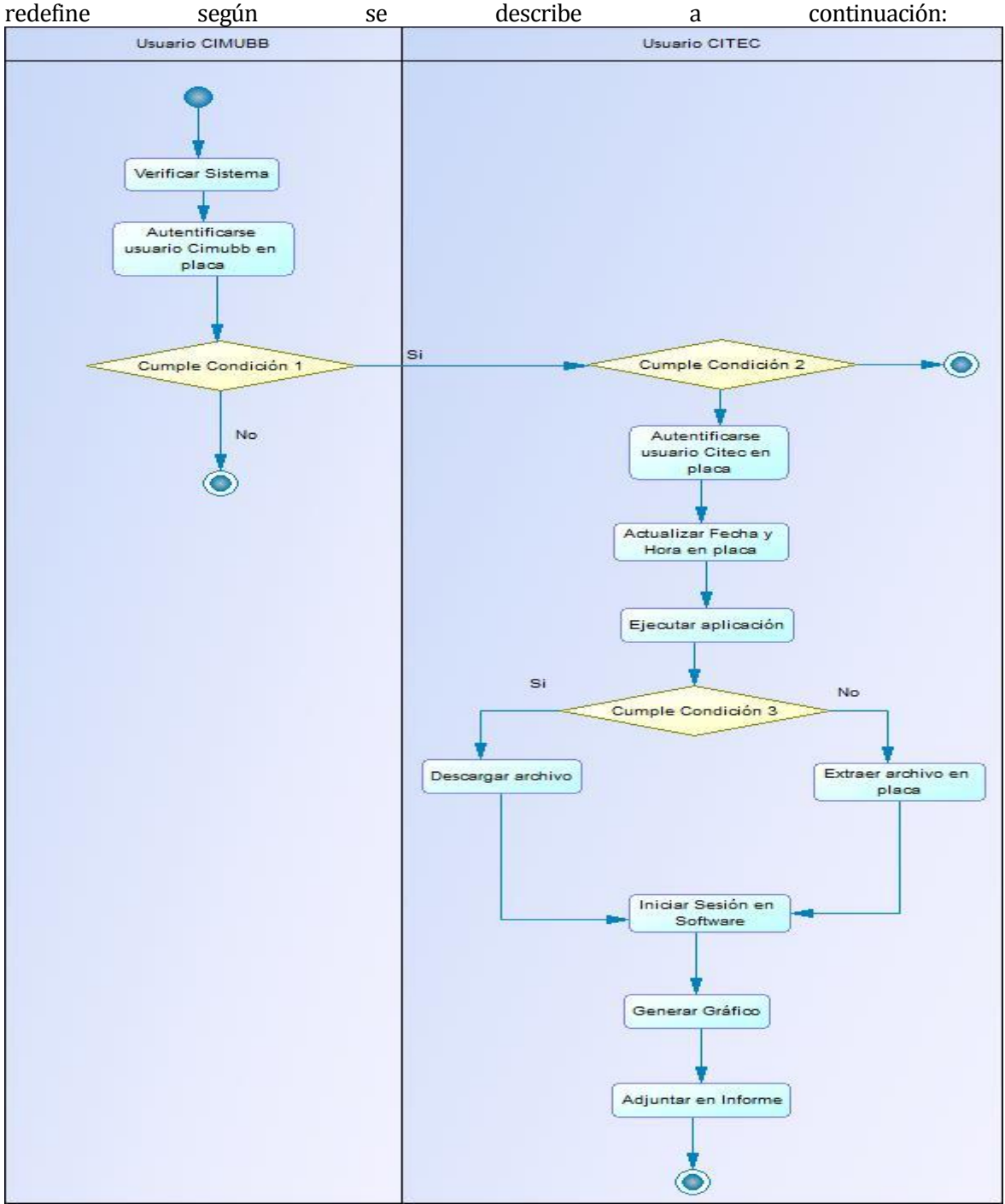

Figura 7: Proceso de Negocio Futuro

Condiciones del Diagrama:

- Condición 1: ¿Se ha editado de manera correcta el archivo de configuración?
- Condición 2: ¿La persona perteneciente al CITEC encargada de la toma de variables ambientales, se encuentra en el recinto a estudiar con el sistema de adquisición?
- Condición 3: ¿Existe internet en el recinto a estudiar?

## **7.2 Diagrama de casos de uso**

En los próximos sub-ítems se describen y representan, a través de diagramas de casos de uso, en detalle los requerimientos funcionales de la aplicación y sus actores asociados.

### **7.2.1 Actores**

Encargado CIMUBB:

Rol o funciones dentro de la institución

Se refiere la persona encargada que trabaja en el Laboratorio de Sistemas Automatizados de Producción CIMUBB, perteneciente a la Facultad de Ingeniería de la Universidad del Bío-Bío. Además esta persona mantiene estrecha relación con el departamento CITEC es por eso que siempre está a cargo de alumnos practicantes o tesistas que en alguna oportunidad trabajan en proyectos en conjunto con CITEC.

Nivel de conocimientos técnicos requeridos

Requiere un nivel intermedio de manejo de software, debe poseer la capacidad de interactuar, a través de la pantalla de un computador mediante comandos con una aplicación que solicita la inserción de valores concretos.

Requiere un nivel avanzado de manejo de dispositivos industriales, tener el conocimiento necesario para la interconexión de estos.

 Nivel de privilegio en el sistema y las funcionalidades del software a las cuales tiene acceso

Dentro de la placa tiene privilegio de "administrador", debido a que tiene los privilegios aptos para poder editar un archivo de configuración, de código, etc.

Encargado CITEC:

Rol o funciones dentro de la institución

Se refiere a la persona que trabaja en el Centro de Investigación en Tecnologías de la Construcción CITEC de la Universidad del Bío-Bío, que estaría a cargo del estudio en ese momento. Como requisito debe tener un título relacionado con la construcción, ya que eso dependerá para qué y cómo se debe realizar el estudio.

Nivel de conocimientos técnicos requeridos

Requiere un nivel básico de manejo de software, debe poseer la capacidad para interactuar con un computador a través de comandos para actualizar un campo específico de la placa y poder ejecutar la aplicación creada. Además debe tener conocimiento de la forma en cómo conectar los sensores para la captura de los datos.

 Nivel de privilegio en el sistema y las funcionalidades del software a las cuales tiene acceso

Dentro de la placa tiene privilegio de "usuario", debido a que tiene los privilegios aptos para poder realizar cambios mínimos en la placa. En cambio, con el software puede realizar todas las funcionalidades disponibles.

### **7.2.2 Casos de Uso y descripción**

A continuación se presentan los diagramas de caso de uso correspondientes a la descripción de los requerimientos funcionales de las aplicaciones.

Caso de Uso para el Usuario de CITEC

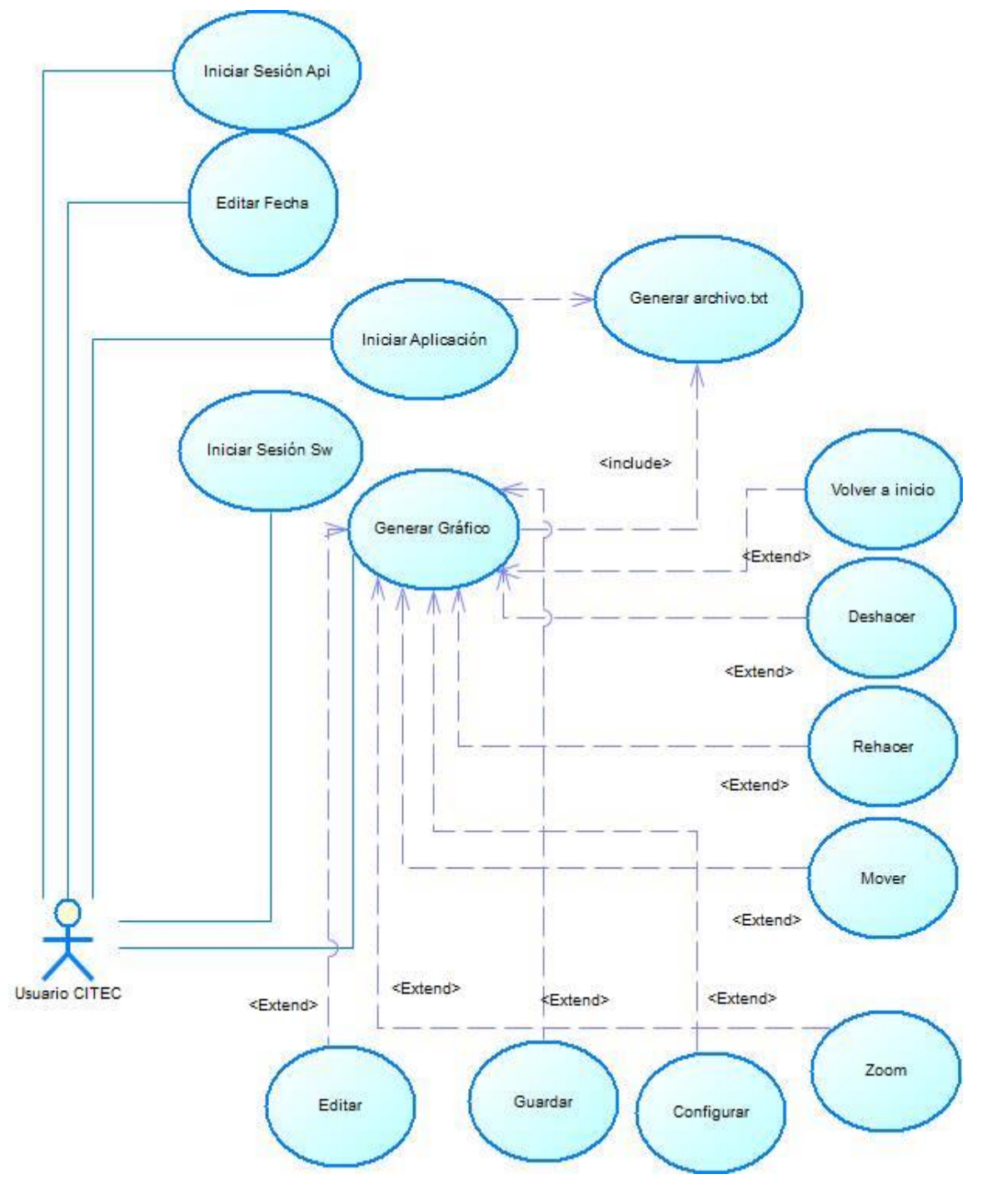

Figura 8: Diagrama de Caso de Uso Usuario CITEC

Caso de uso para el Usuario de CIMUBB

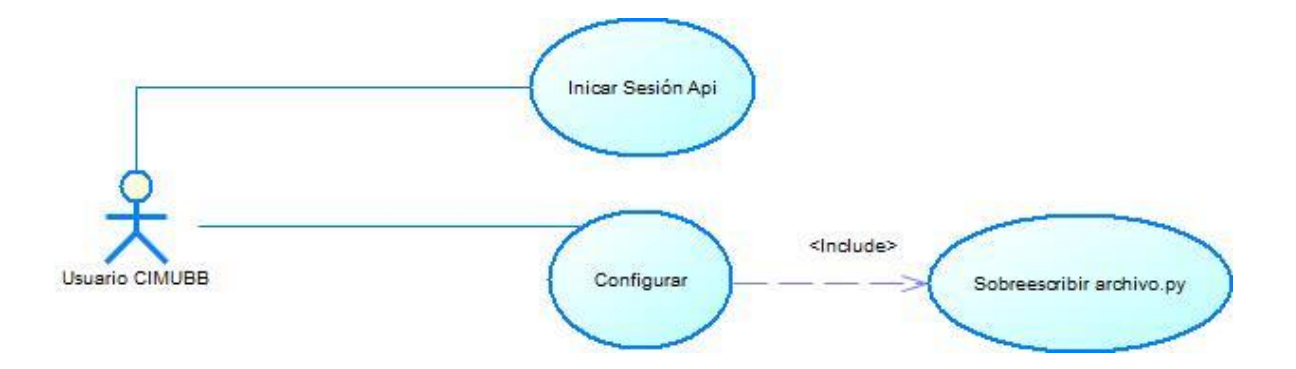

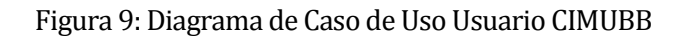

## **7.2.3 Especificación de los Casos de Uso – Usuario CITEC**

### **7.2.3.1 Caso de Uso: <Iniciar Sesión Api>**

- Descripción: Permite al usuario del CITEC entrar al sistema operativo instalado en la placa.
- **Requerimiento Funcional Asociado: RF\_01**
- Pre-Condiciones:
	- o La placa Intel Galileo debe estar encendida
- Flujo de Eventos Básicos:

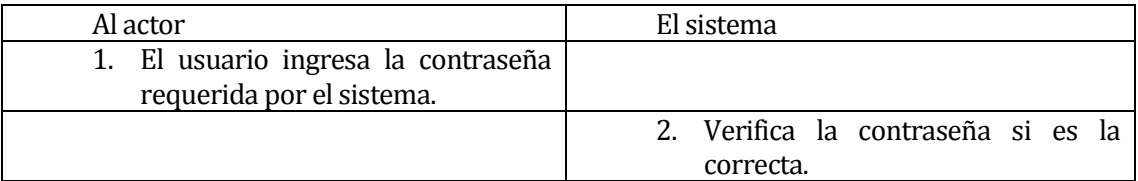

### Flujo de Eventos Alternativo:

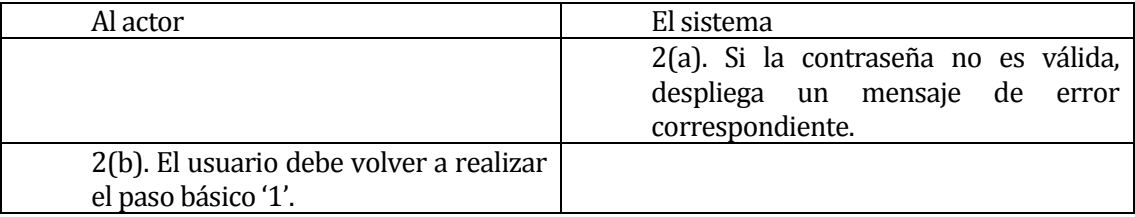

 Post-Condiciones: El usuario es validado y accede al menú principal del sistema operativo dentro de la placa Intel.

#### **7.2.3.2 Caso de Uso: <Editar Fecha>**

- Descripción: Permite al usuario del CITEC modificar la fecha del sistema operativo instalado en la placa.
- Requerimiento Funcional Asociado: RF\_02
- **•** Pre-Condiciones:
	- o La placa Intel Galileo debe estar encendida
	- o El usuario debe haber ingresado una contraseña correcta
- Flujo de Eventos Básicos:

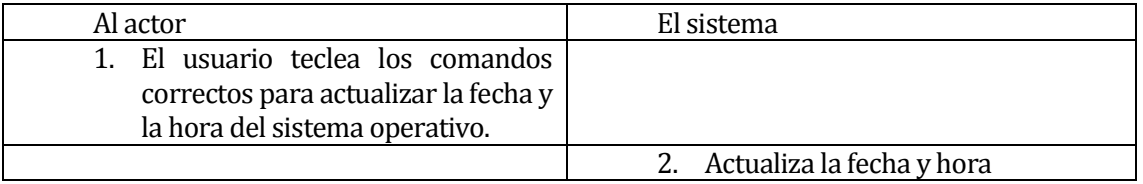

Flujo de Eventos Alternativo:

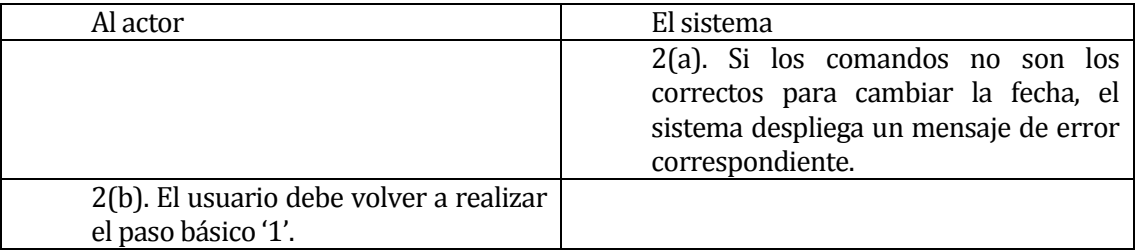

 Post-Condiciones: La fecha y hora del sistema operativo instalado en la placa son cambiados por los valores ingresados por el usuario.

#### **7.2.3.3 Caso de Uso: <Iniciar Aplicación>**

- Descripción: Permite al usuario del CITEC ejecutar la aplicación para la toma de variables ambientales.
- Requerimiento Funcional Asociado: RF\_03
- Pre-Condiciones:
	- o La placa Intel Galileo debe estar encendida y conectada con el sistema de adquisición
	- o El usuario debe haber ingresado una contraseña correcta
	- o La aplicación debe estar instalada en el sistema operativo de la placa
	- o El usuario debe encontrarse en el recinto a estudiar

## Flujo de Eventos Básicos:

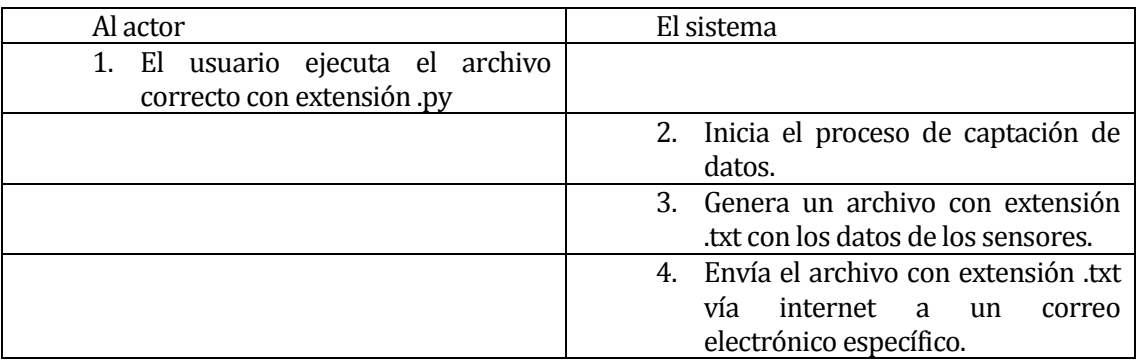

## Flujo de Eventos Alternativo:

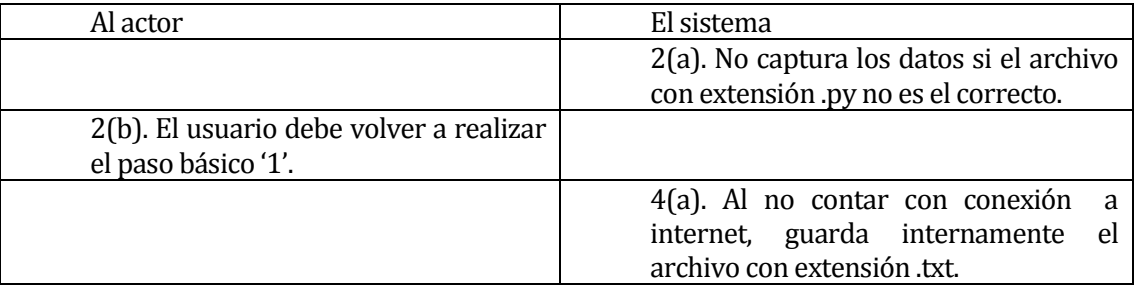

 Post-Condiciones: Se genera el archivo con extensión .txt con los valores de los generados por los sensores.

### **7.2.3.4 Caso de Uso <Iniciar Sesión Sw>**

- Descripción: Permite al usuario del CITEC entrar a la aplicación que transformará el archivo con extensión .txt a un gráfico.
- Requerimiento Funcional Asociado: RF\_04
- **Pre-Condiciones:** 
	- o El usuario debe haber ejecutado el software con extensión .exe
- Flujo de Eventos Básicos:

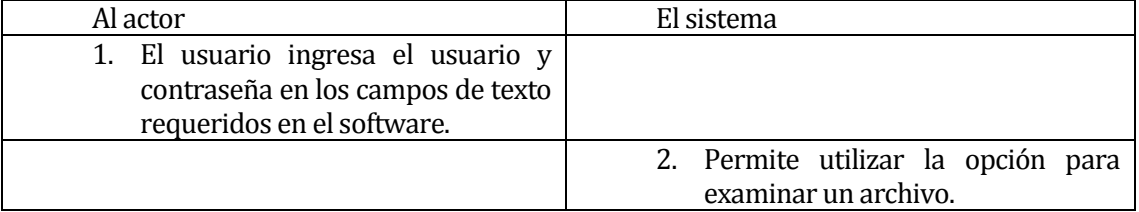

Flujo de Eventos Alternativo:

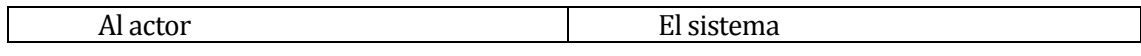

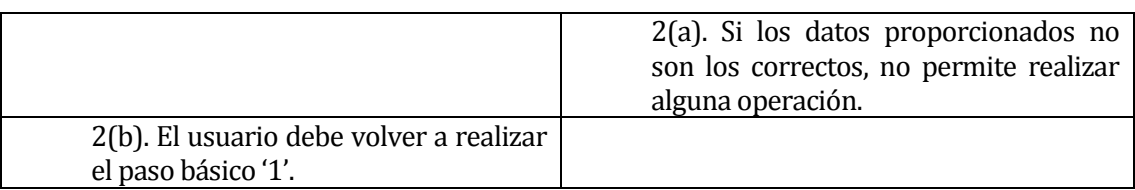

 Post-Condiciones: El usuario debe escoger el archivo con extensión .txt que se generó en el experimento.

### **7.2.3.5 Caso de Uso <Generar Gráfico>**

- Descripción: Permite al usuario del CITEC generar un gráfico que contenga los datos contenidos en el archivo con extensión .txt resultante de la toma de datos.
- Requerimiento Funcional Asociado: RF\_05
- **Pre-Condiciones:** 
	- o El usuario debe haber ejecutado el software con extensión .exe
	- o El usuario debe haber ingresado un usuario y una contraseña correctos.
- Flujo de Eventos Básicos:

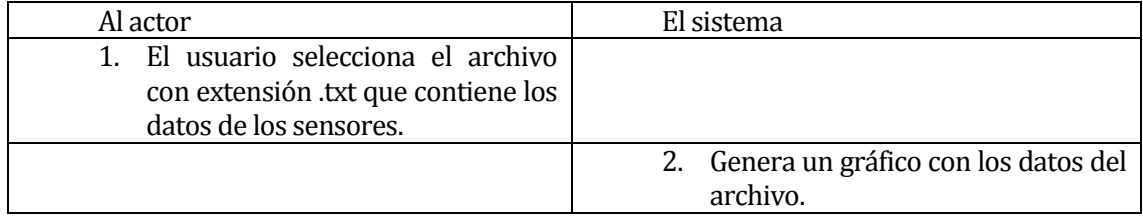

Flujo de Eventos Alternativo:

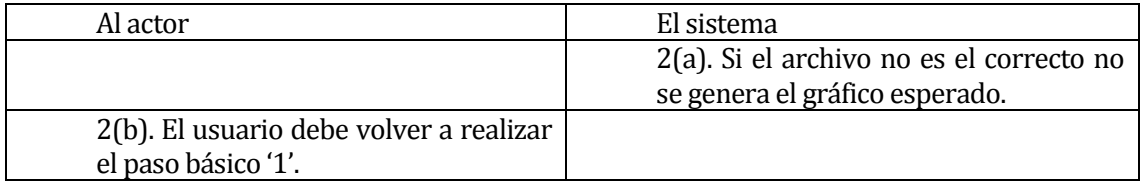

 Post-Condiciones: Genera un gráfico con todas las opciones disponibles descritas con anterioridad.

### **7.2.3.6 Caso de Uso <Volver a Inicio>**

- Descripción: Permite al usuario del CITEC deshacer todos los cambios existentes realizados en el gráfico
- Requerimiento Funcional Asociado: RF\_06
- **Pre-Condiciones:** 
	- o El usuario debe haber ejecutado el software con extensión .exe
- o El usuario debe haber ingresado un usuario y una contraseña correctos.
- o Se debe haber generado el gráfico correctamente
- Flujo de Eventos Básicos:

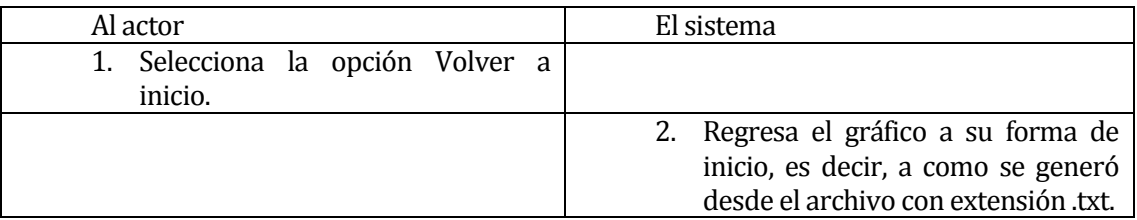

Flujo de Eventos Alternativo:

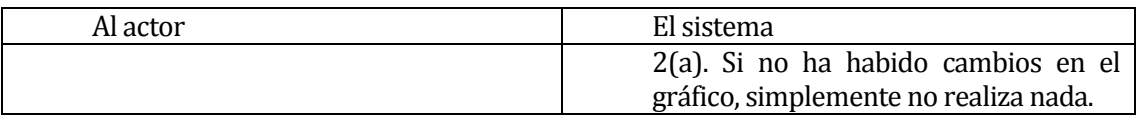

• Post-Condiciones:

#### **7.2.3.7 Caso de Uso <Deshacer>**

- Descripción: Permite al usuario del CITEC deshacer cambios existentes realizados en el gráfico, uno por uno.
- Requerimiento Funcional Asociado: RF\_07
- Pre-Condiciones:
	- o El usuario debe haber ejecutado el software con extensión .exe
	- o El usuario debe haber ingresado un usuario y una contraseña correctos.
	- o Se debe haber generado el gráfico correctamente
- Flujo de Eventos Básicos:

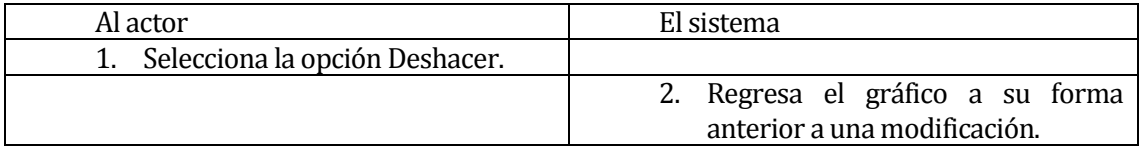

Flujo de Eventos Alternativo:

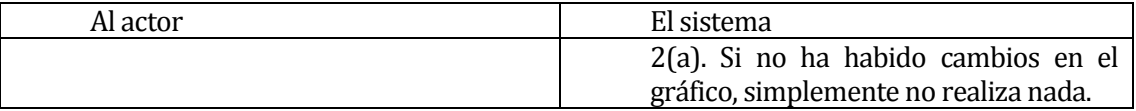

 Post-Condiciones: El software muestra el gráfico antes del último cambio realizado en él.

### **7.2.3.8 Caso de Uso <Rehacer>**

- Descripción: Permite al usuario del CITEC rehacer cambios existentes realizados en el gráfico, uno por uno.
- Requerimiento Funcional Asociado: RF\_07
- **Pre-Condiciones:** 
	- o El usuario debe haber ejecutado el software con extensión .exe
	- o El usuario debe haber ingresado un usuario y una contraseña correctos.
	- o Se debe haber generado el gráfico correctamente
- Flujo de Eventos Básicos:

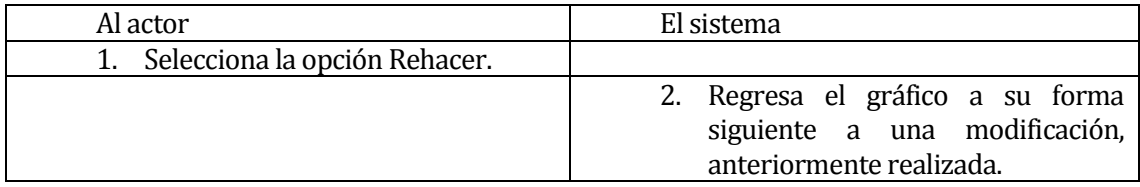

Flujo de Eventos Alternativo:

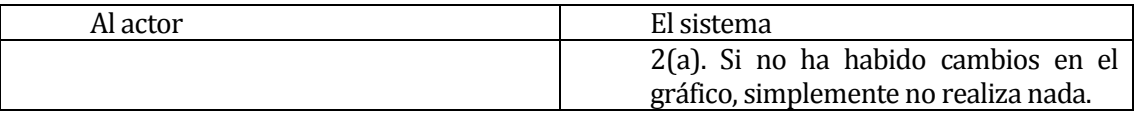

 Post-Condiciones: El software muestra el gráfico con el último cambio realizado en el estado actual.

### **7.2.3.9 Caso de Uso <Mover>**

- Descripción: Permite al usuario del CITEC arrastrar el gráfico para dejarlo en una posición determinada.
- Requerimiento Funcional Asociado: RF\_08
- **Pre-Condiciones:** 
	- o El usuario debe haber ejecutado el software con extensión .exe
	- o El usuario debe haber ingresado un usuario y una contraseña correctos.
	- o Se debe haber generado el gráfico correctamente

### Flujo de Eventos Básicos:

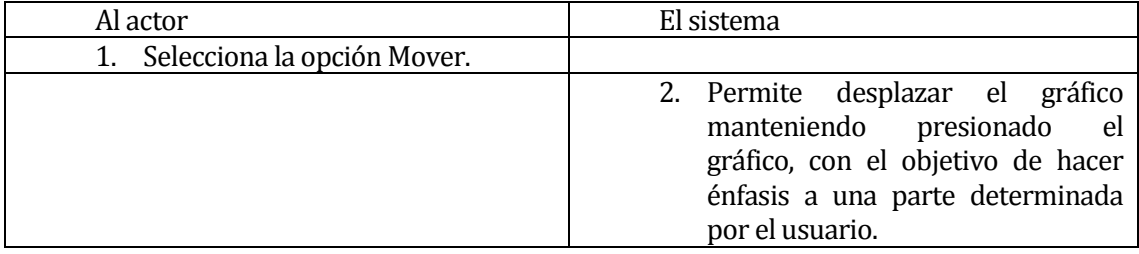

Flujo de Eventos Alternativo:

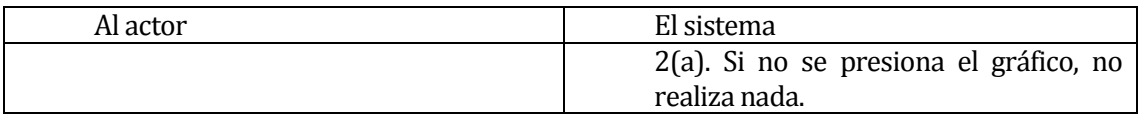

Post-Condiciones: El software muestra el gráfico desplazado por el usuario.

#### **7.2.3.10 Caso de Uso <Zoom>**

- Descripción: Permite al usuario del CITEC seleccionar una parte determinada del gráfico para aplicar zoom.
- Requerimiento Funcional Asociado: RF\_09
- **•** Pre-Condiciones:
	- o El usuario debe haber ejecutado el software con extensión .exe
	- o El usuario debe haber ingresado un usuario y una contraseña correctos.
	- o Se debe haber generado el gráfico correctamente
- Flujo de Eventos Básicos:

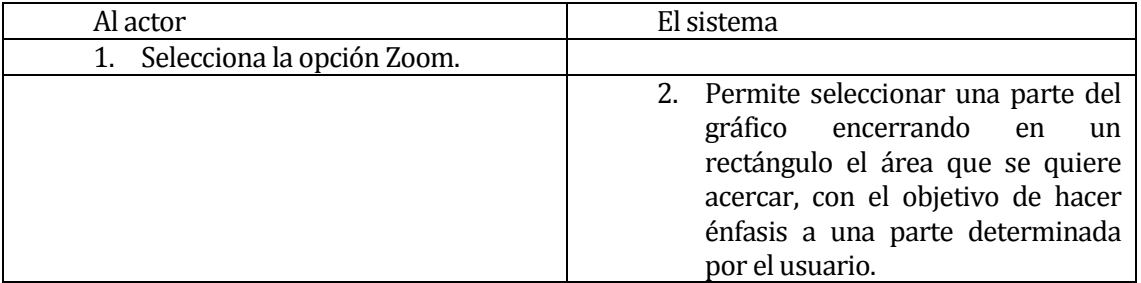

Flujo de Eventos Alternativo:

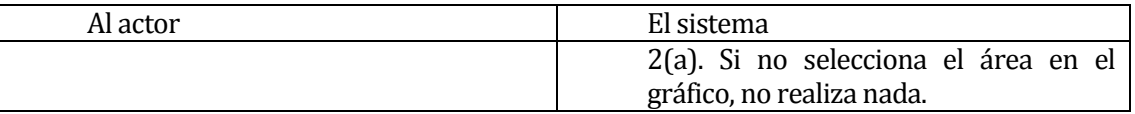

 Post-Condiciones: El software muestra un aumento de tamaño a una zona determinada por el usuario.

#### **7.2.3.11 Caso de Uso <Configurar>**

- Descripción: Permite al usuario del CITEC disminuir los márgenes y a su vez el tamaño del gráfico.
- **Requerimiento Funcional Asociado: RF\_010**
- **Pre-Condiciones:**
- o El usuario debe haber ejecutado el software con extensión .exe
- o El usuario debe haber ingresado un usuario y una contraseña correctos.
- o Se debe haber generado el gráfico correctamente
- Flujo de Eventos Básicos:

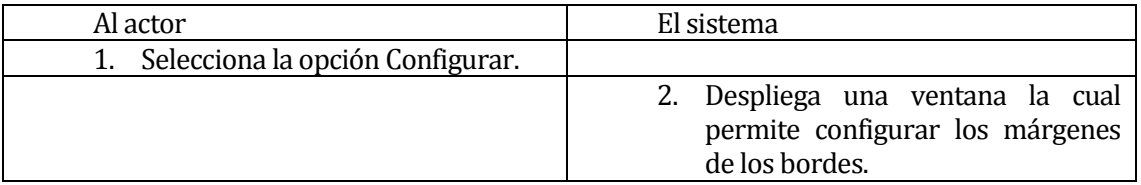

Flujo de Eventos Alternativo:

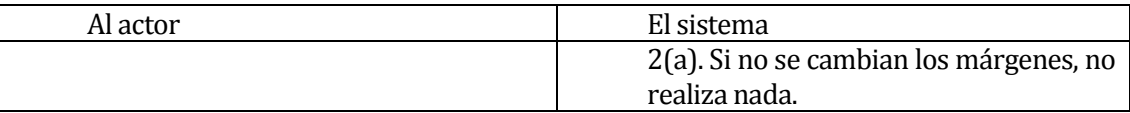

Post-Condiciones: El software muestra el gráfico con los bordes modificados.

#### **7.2.3.12 Caso de Uso <Guardar>**

- Descripción: Permite al usuario del CITEC guardar el gráfico en un archivo con una extensión determinada.
- Requerimiento Funcional Asociado: RF\_11
- **Pre-Condiciones:** 
	- o El usuario debe haber ejecutado el software con extensión .exe
	- o El usuario debe haber ingresado un usuario y una contraseña correctos.
	- o Se debe haber generado el gráfico correctamente
- Flujo de Eventos Básicos:

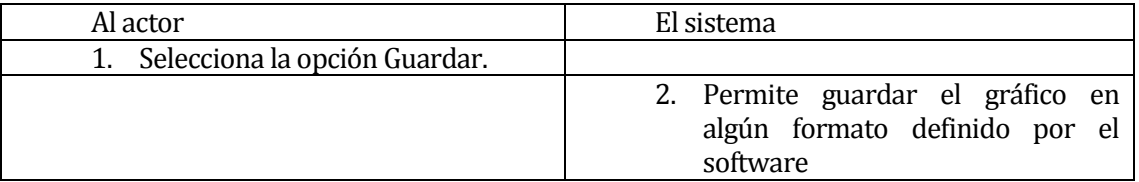

Flujo de Eventos Alternativo:

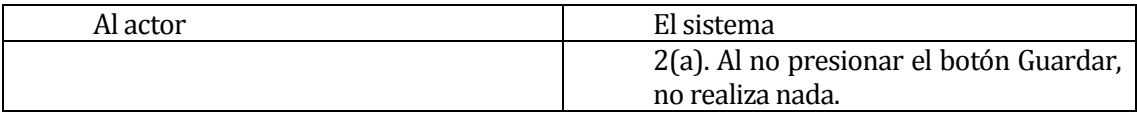

 Post-Condiciones: El software genera un archivo en el sistema conteniendo al gráfico generado.

### **7.2.3.13 Caso de Uso <Editar>**

- Descripción: Permite al usuario del CITEC editar características del gráfico
- Requerimiento Funcional Asociado: RF\_11
- **Pre-Condiciones:** 
	- o El usuario debe haber ejecutado el software con extensión .exe
	- o El usuario debe haber ingresado un usuario y una contraseña correctos.
	- o Se debe haber generado el gráfico correctamente
- Flujo de Eventos Básicos:

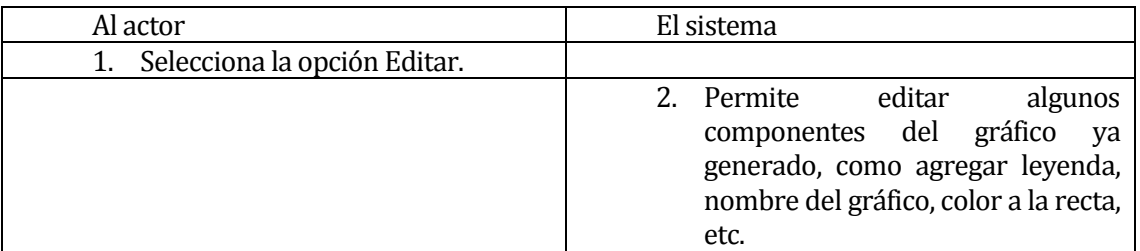

### Flujo de Eventos Alternativo:

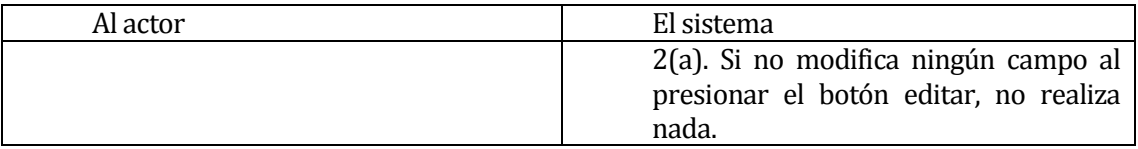

 Post-Condiciones: El software muestra el gráfico con algunas características alteradas.

### **7.2.4 Especificación de los Casos de Uso – Usuario CIMUBB**

#### **7.2.4.1 Caso de Uso <Iniciar Sesión API>**

- Descripción: Permite al usuario del CIMUBB entrar al sistema operativo instalado en la placa.
- Requerimiento Funcional Asociado: RF\_01
- **Pre-Condiciones:** 
	- o La placa Intel Galileo debe estar encendida
- Flujo de Eventos Básicos:

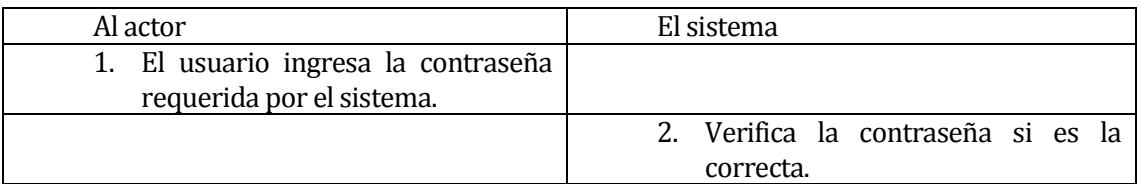

Flujo de Eventos Alternativo:

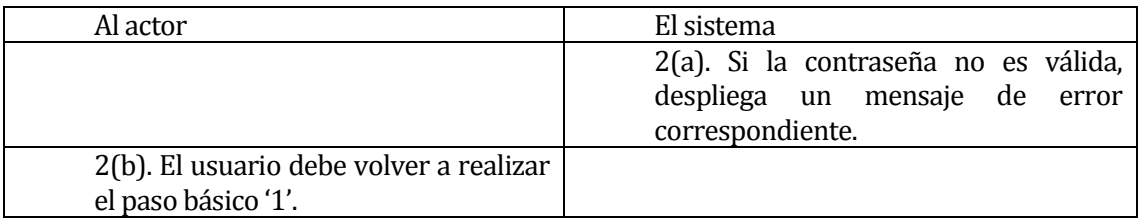

 Post-Condiciones: El usuario es validado y accede al menú principal del sistema operativo dentro de la placa Intel.

### **7.2.4.2 Caso de Uso <Configurar>**

- Descripción: Permite al usuario del CITEC editar un archivo de configuración con extensión .py que se encuentra dentro del sistema operativo de la placa.
- Requerimiento Funcional Asociado: RF\_02
- **Pre-Condiciones:** 
	- o La placa Intel Galileo debe estar encendida
	- o El usuario debe haber ingresado una contraseña correcta
	- o El archivo debe estar guardado en el sistema operativo de la placa
- Flujo de Eventos Básicos:

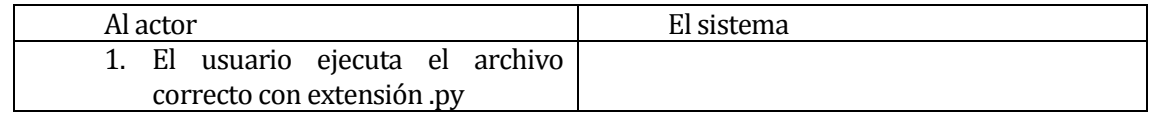

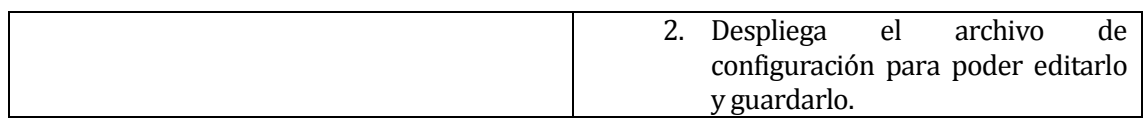

# Flujo de Eventos Alternativo:

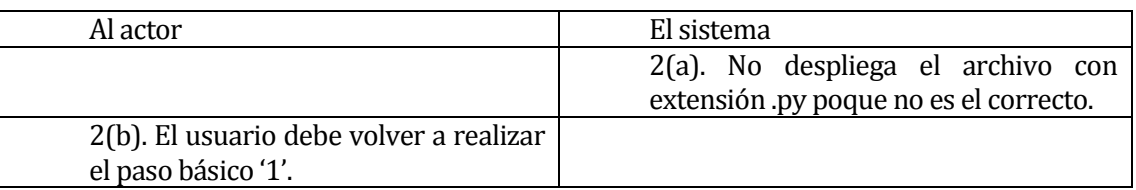

 Post-Condiciones: Se modifica el archivo de configuración con extensión .py con el cual es posible que el usuario del CITEC pueda capturar las variables ambientales.

# **8 DISEÑO**

## **8.1 Diseño de arquitectura funcional**

Una de las características de Intel Galileo es combinar la estructura de hardware y software de Arduino con el sistema operativo Linux. Gracias a esto, podemos controlar hardware como sensores o motores con otros lenguajes de programación como Python o Node.js, conectarlos a Internet, crear un servidor o tener acceso a fecha y tiempo real entre otras muchas posibilidades de computación comunes en una plataforma x86.

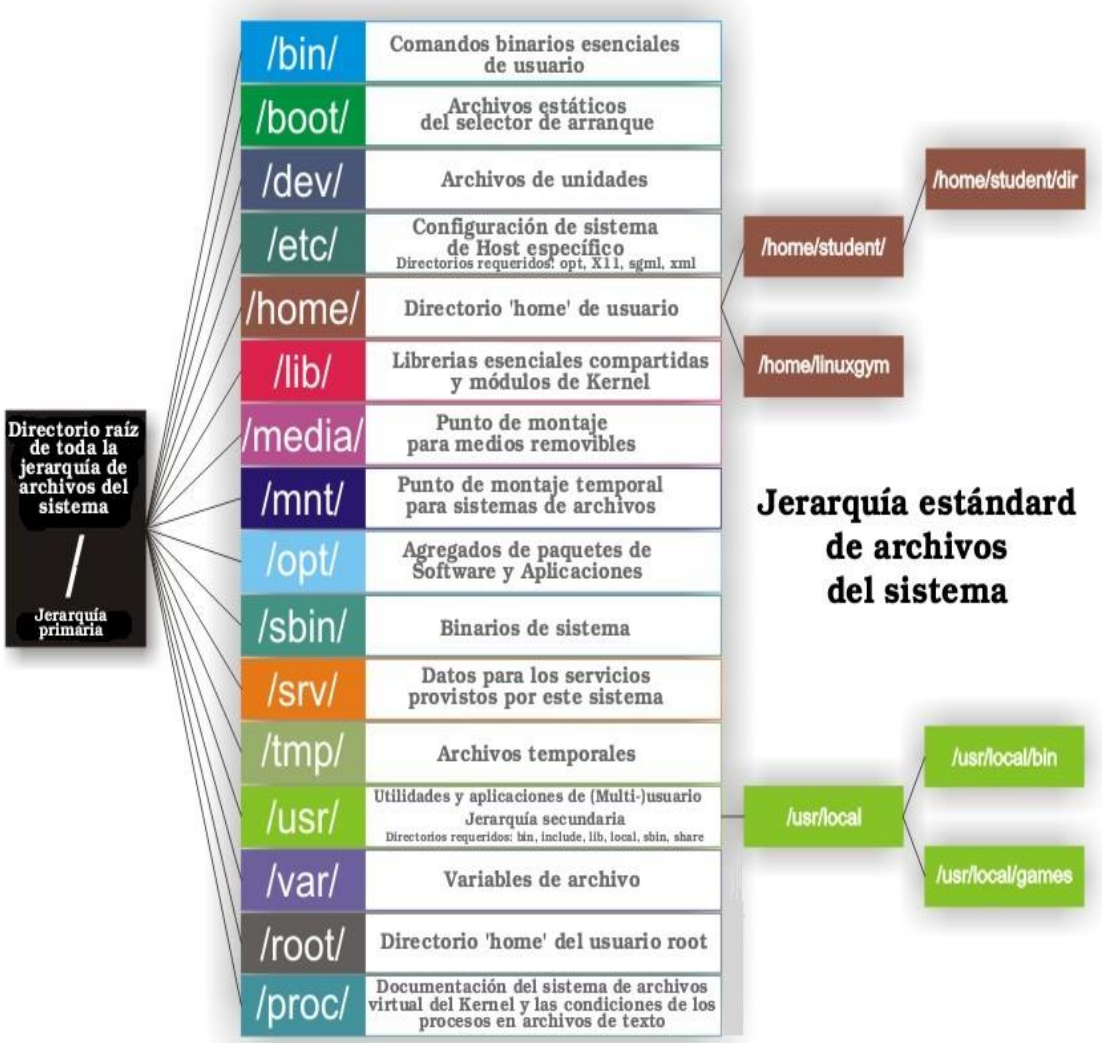

Figura 10: Arquitectura funcional Intel Galileo

Para tener un absoluto control sobre las operaciones realizadas dentro del sistema, es importante conocer su arquitectura funcional. Además nos sirve para familiarizarnos con el entorno, puesto que así nos resultará muy fácil encontrar los archivos o ejecutar el programa para este proyecto.

Descripción de los directorios más importantes:

/: Directorio raíz donde se encuentran todos los directorios y archivos de una manera lógica

/bin: Directorio donde se encuentran todos los archivos ejecutables del sistema. Se encontrarán comandos como ls, cat, more, etc.

/home: Directorio donde se encuentran los archivos de los usuarios del sistema.

/sbin: Directorio donde se encuentran los archivos ejecutables que por lo general son comandos utilizados para la administración del sistema. Como por ejemplo apagar sistema con "shutdown -hP"

/usr: Directorio donde se encuentran archivos y subdirectorios importantes, como las fuentes del kernel y algunas librerías.

/dev: Directorio donde se encuentran todos los drivers y los dispositivos.

/lib: Directorio donde se encuentran librerías de lenguajes de programación

/opt: Directorio donde se encuentran los archivos de una instalación fuera de los repositorios.

/etc: Directorio donde se encuentran los archivos de configuración del equipo.

/root: Directorio del superusuario del sistema

/tmp: Directorio temporal que pueden usar todos los usuarios para archivos temporales y del sistema.

## **8.2 Diseño interfaz y navegación**

Las interfaces de usuario desarrolladas tanto para la aplicación para interactuar con la placa y la del software para generar el gráfico, se describen a continuación.

Aplicación:

Para interactuar con la placa se utiliza el programa de comandos Putty que tiene por defecto el siguiente patrón:

o Parte superior (Header)

La interfaz utiliza un banner el cual contiene el nombre del puerto COM al cual está conectada la placa y su nombre. Su fondo es de color plomo.

o Cuerpo de la aplicación (Body)

Lugar donde el usuario interactúa con la aplicación a través de comandos. Su fondo es de color negro y los comandos de color blancos.

o Menú Lado Superior

Lugar donde muestran las distintas opciones por defecto que pueden ser ejecutadas mediante la aplicación.

- Software:
	- o Cuerpo de la aplicación (Body)

Lugar donde el usuario interactúa con la aplicación y se encuentran botones funcionales en esta área de la interfaz. Su fondo es de color plomo.

o Listas y Campos de Textos

Se utiliza el color negro para el ingreso de la información a través de campos de texto de color blanco.

o Botones

Se utiliza el color plomo para el fondo del botón y color negro para el texto descriptivo. (a excepción del gráfico que los botones son de distinto color)

## **Perfil de usuario**

**Perfil Usuario CITEC** 

Aplicación Placa:

Al iniciar el programa para interactuar con la placa, aparece una pantalla para ingresar contraseña, posteriormente debe editar la fecha y buscar el archivo en dicha pantalla a través de comandos para ejecutar la aplicación.

### Software:

Al iniciar el software aparece la pantalla de iniciar sesión con 2 campos de texto, 1 botón y un logo de la institución, posteriormente al autentificarse aparece una pantalla con 2 botones con las siguientes funcionalidades cada uno:

- Examinar
	- o Cargar archivo
- Graficar
	- o Volver a inicio
	- o Deshacer
	- o Rehacer
	- o Mover
	- o Zoom
	- o Configurar
	- o Guardar
	- o Editar
	- Perfil Usuario CIMUBB

Aplicación Placa:

Al iniciar el programa para interactuar con la placa, aparece una pantalla para ingresar contraseña, posteriormente debe buscar y editar el archivo de configuración.

A continuación se presentan los layouts correspondientes a la aplicación del Usuario CITEC:

**Interfaces Aplicación Placa Usuario CITEC**

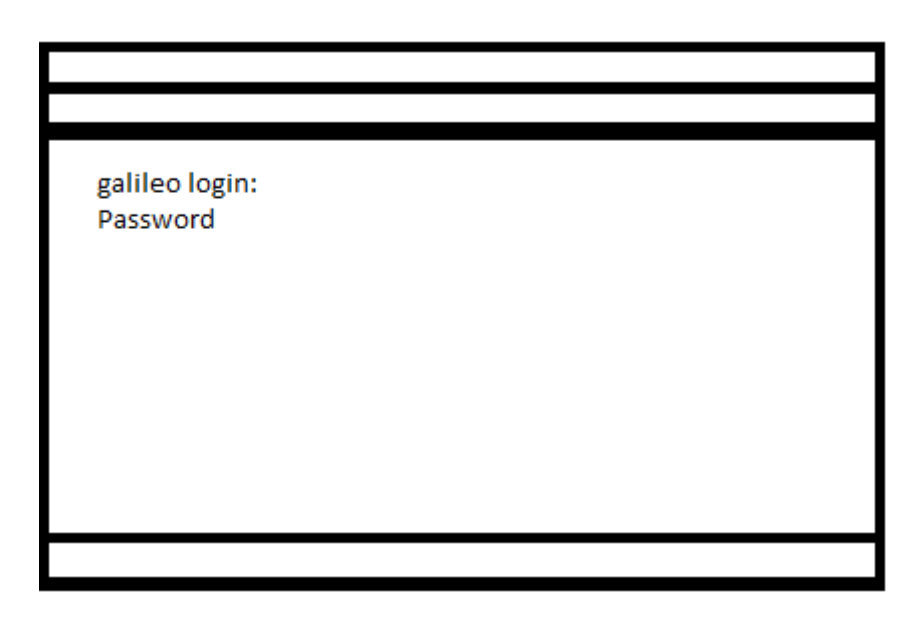

Figura 11: Layout Iniciar Sesión API

En la parte superior se encuentra el nombre del puerto COM al cual está conectada la placa, en la segunda barra existe un menú perteneciente a la aplicación, en el recuadro grande van los comandos a introducir y la última barra contiene información del tiempo que lleva funcionando la conexión, qué tipo de conexión, a cuánta velocidad, etc.

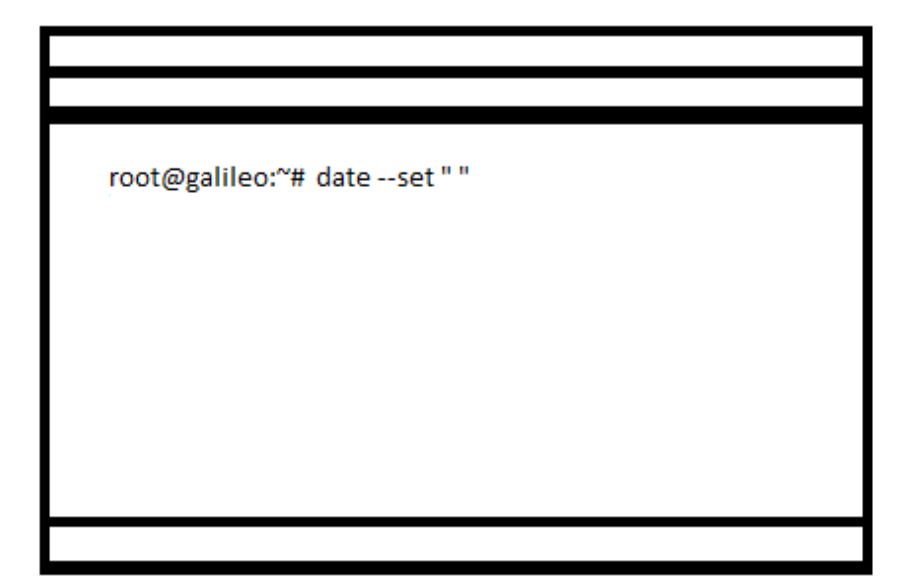

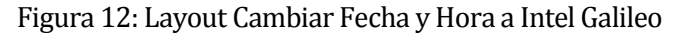

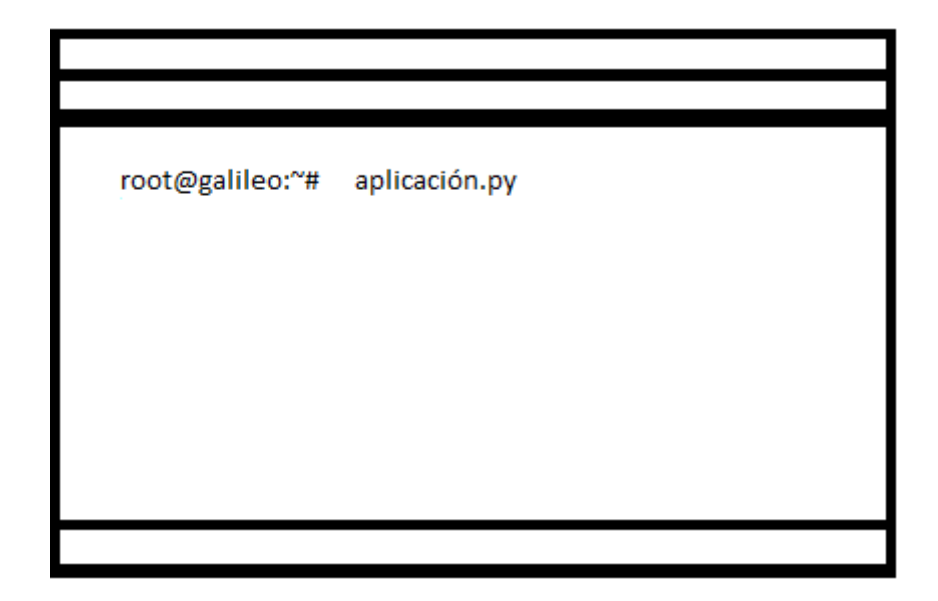

Figura 13: Layout ejecutar aplicación de Intel Galileo

**Interfaces Software Usuario CITEC** 

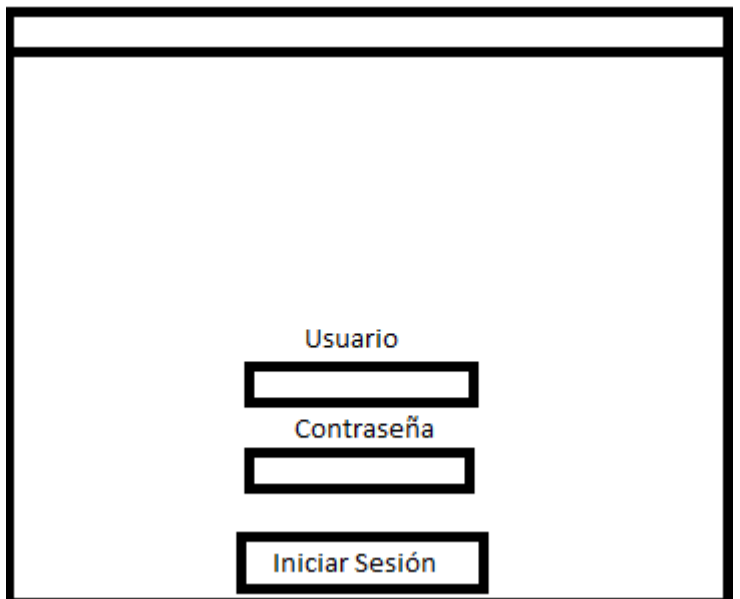

Figura 14: Layout Iniciar Sesión Software

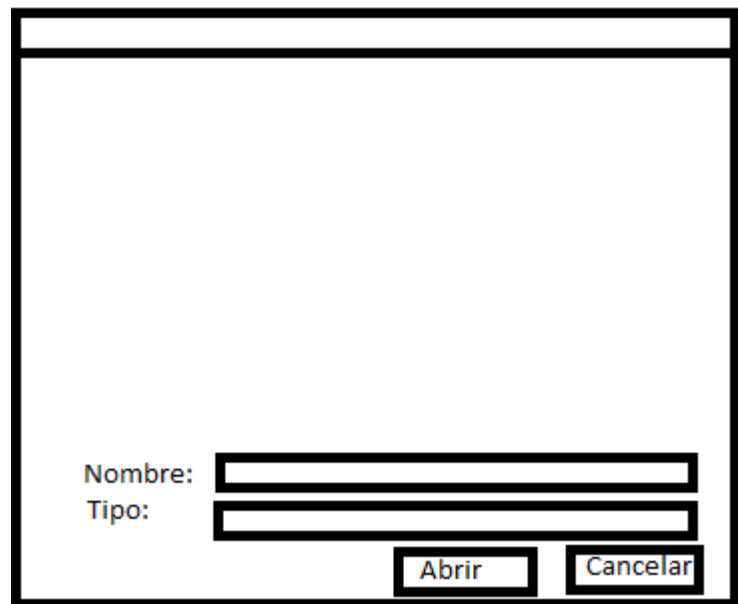

Figura 15: Layout Abrir archivo extensión .txt

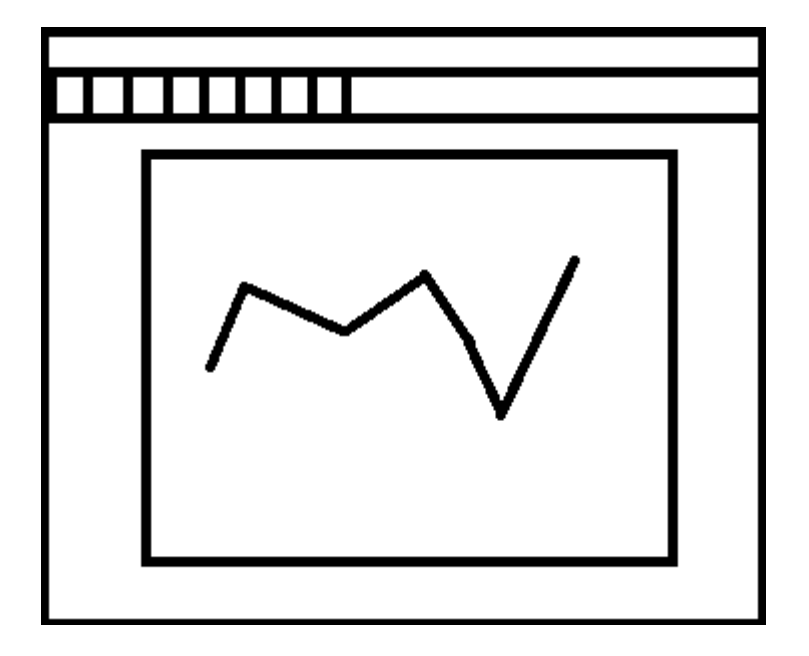

Figura 16: Layout Generar Gráfico

Las opciones "Volver a inicio", "Deshacer", "Rehacer", "Mover" y "Zoom", aplican cambios directamente sobre el gráfico, es decir, no emerge una ventana aparte.

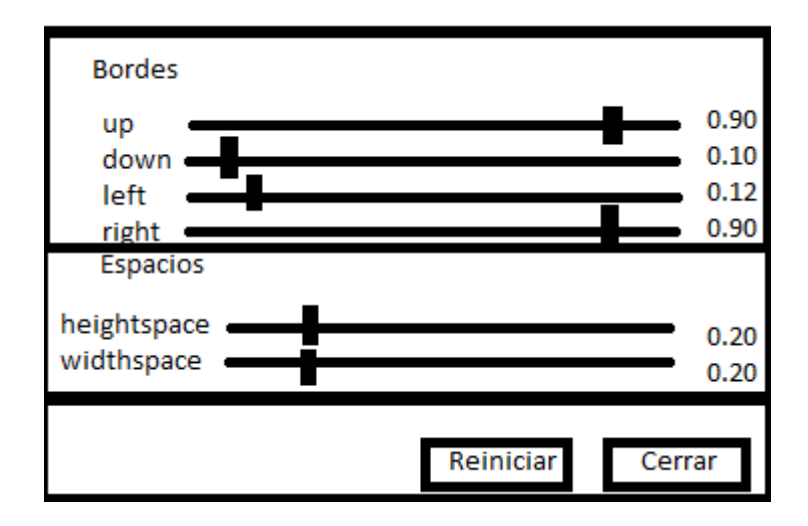

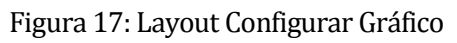

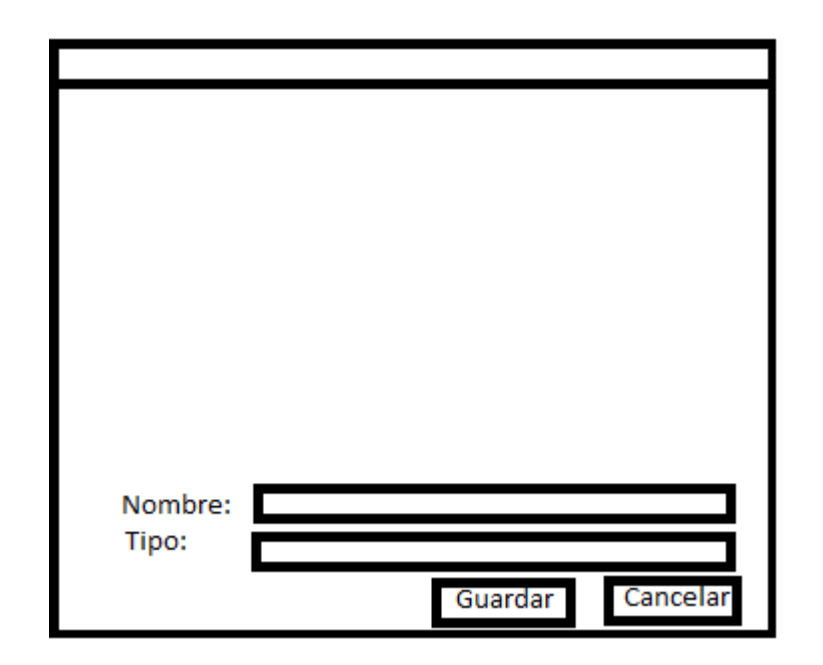

Figura 18: Layout Guardar Gráfico

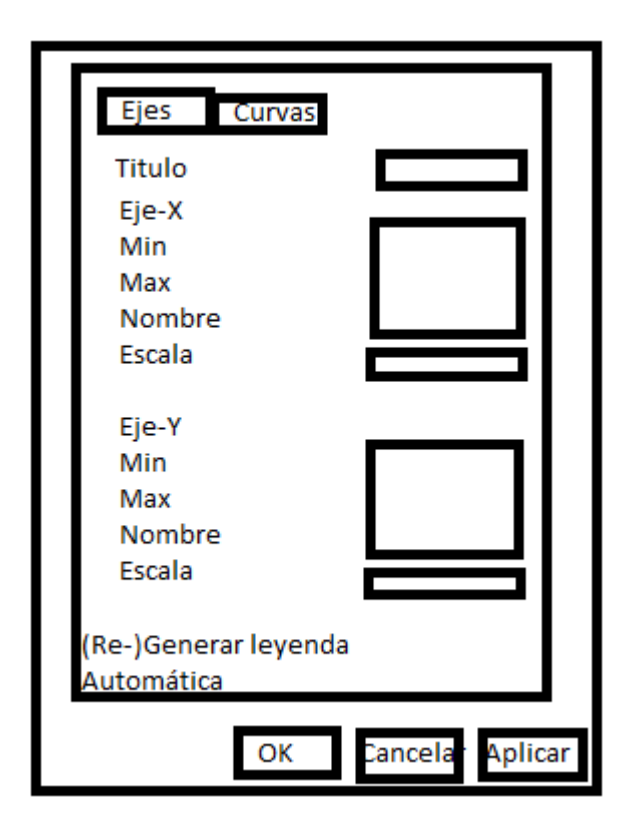

Figura 19 : Layout Editar gráfico

**Interfaces Aplicación Placa Usuario CITEC**

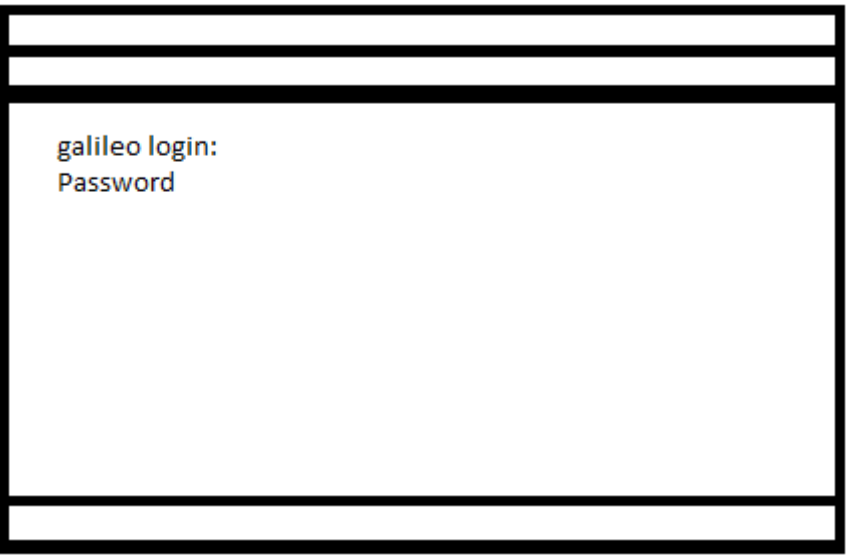

Figura 20: Layout Iniciar Sesión Intel Galileo

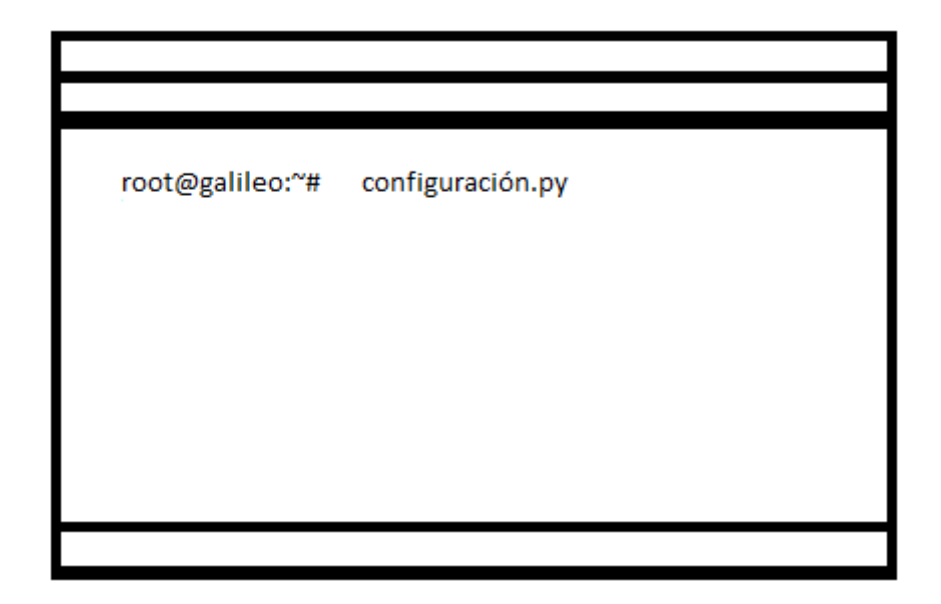

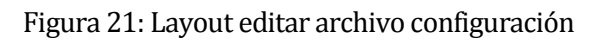

# **9 PRUEBAS**

# **9.1 Elementos de prueba**

A continuación se especifican los módulos que serán probados con el objetivo de encontrar fallas en las aplicaciones:

- Iniciar Sesión API<br>Iniciar Sesión API
- Configurar archivo
- Iniciar Sesión SW
- **Graficar**

# **9.2 Especificación de las pruebas**

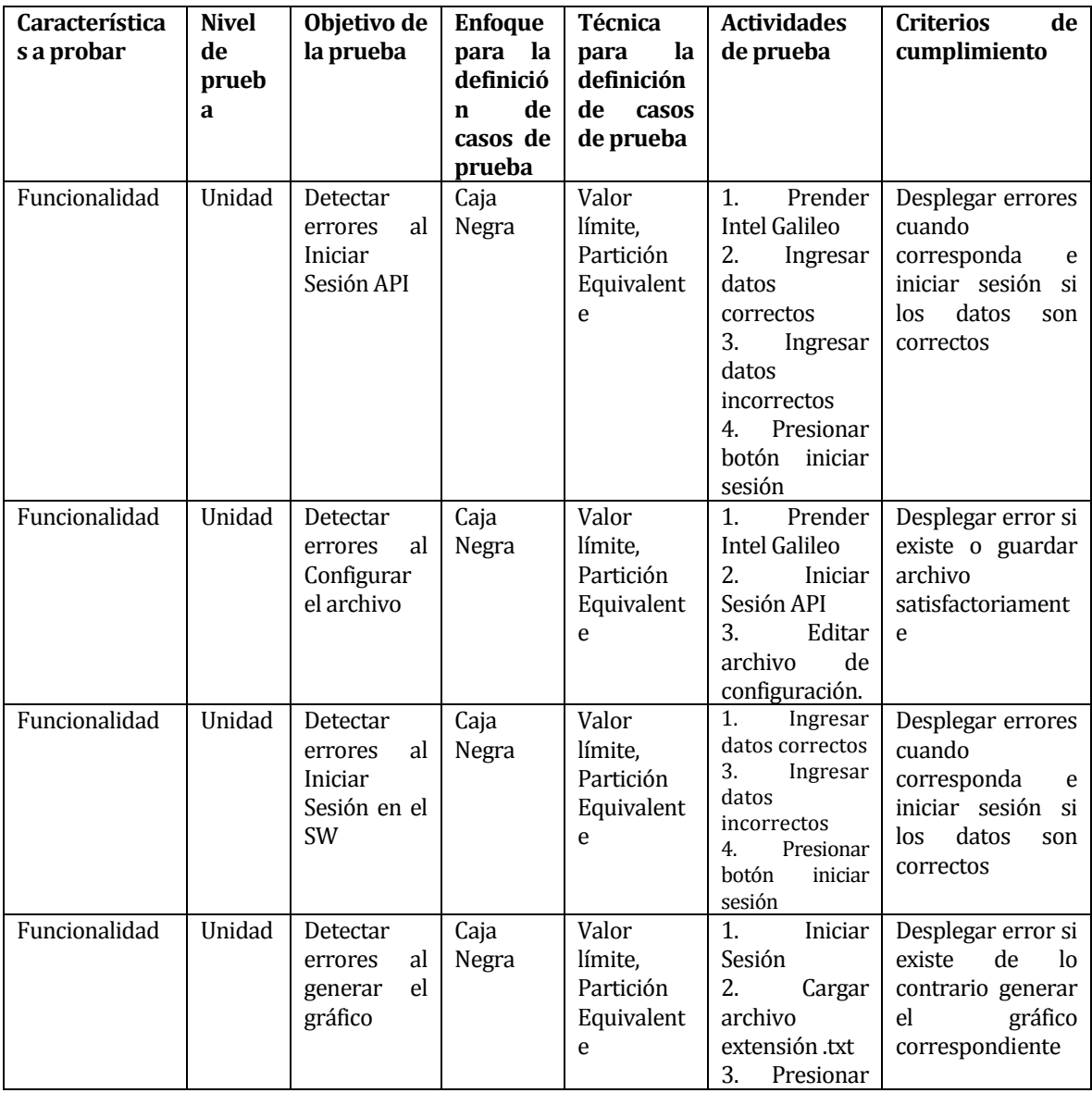

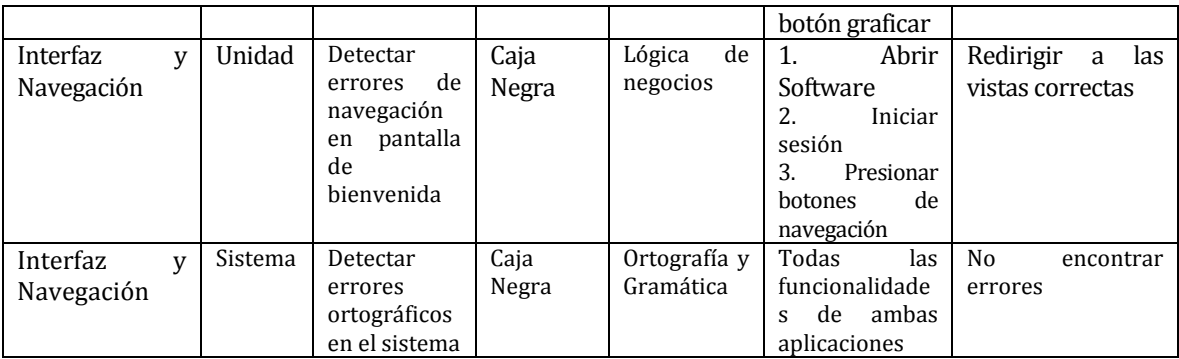

Tabla 12: Especificación de las pruebas

## **9.3 Responsables de las pruebas**

El responsable de realizar la fase de testeo es Cristian Gustavo Hidalgo Hernández.

# **9.4 Calendario de pruebas**

Las pruebas serán realizadas los días 21 y 22 de Marzo de 2016

# **9.5 Detalle de las pruebas**

A continuación son detalladas las pruebas que fueron especificadas en el punto 9.2

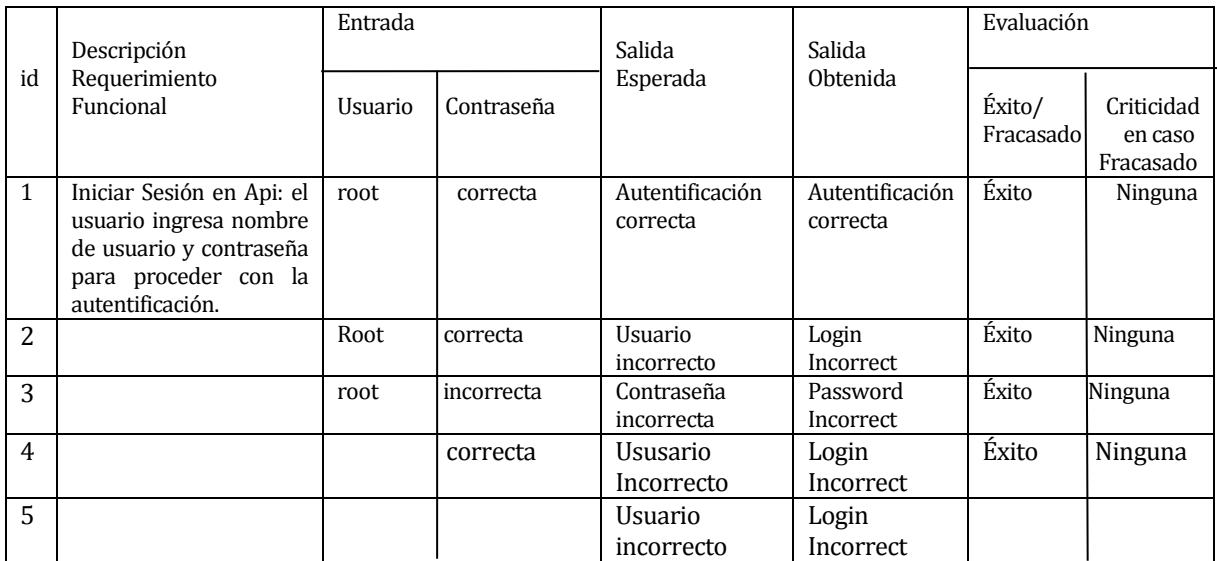

Pruebas Requerimiento "Inicio Sesión API"

Tabla 13: Pruebas Inicio Sesión API

## Pruebas Requerimiento "Configurar Archivo"

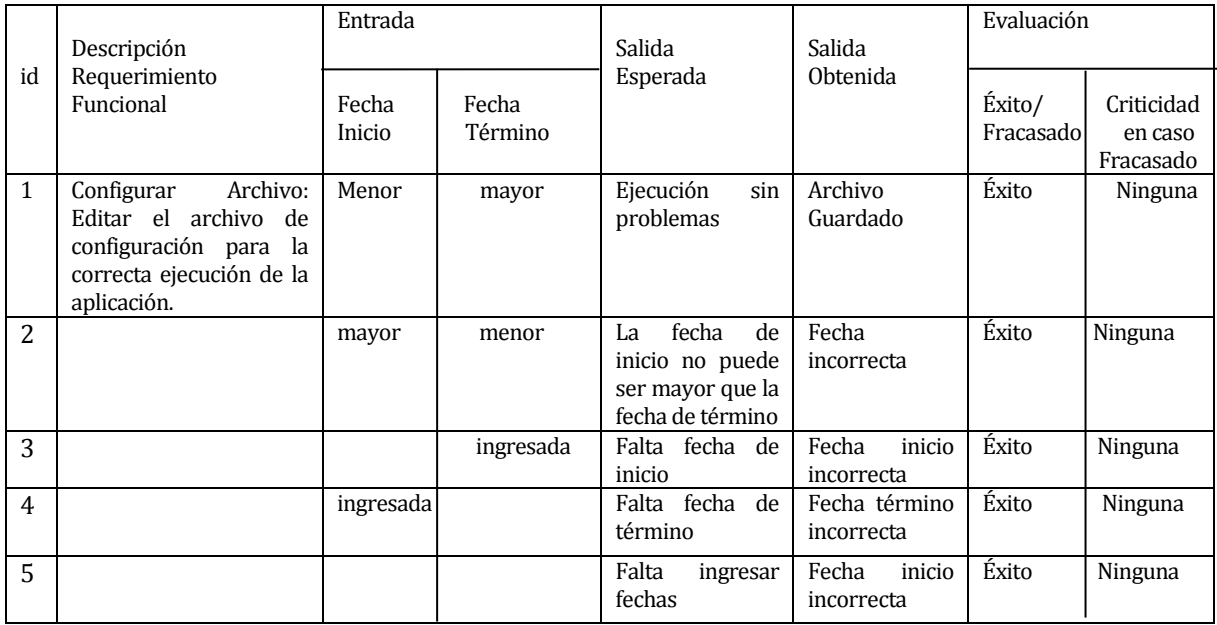

## Tabla 14: Pruebas Configurar Archivo

Pruebas Requerimiento "Iniciar Sesión Sw"

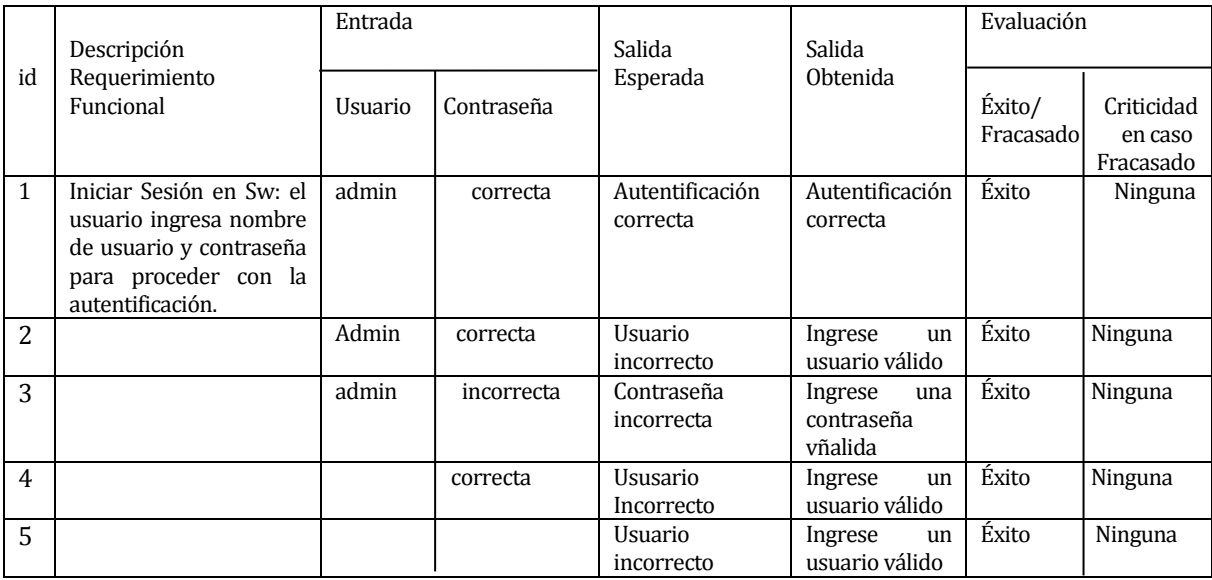

Tabla 15: Pruebas Inicio Sesión Sw

## Pruebas Requerimiento "Graficar"

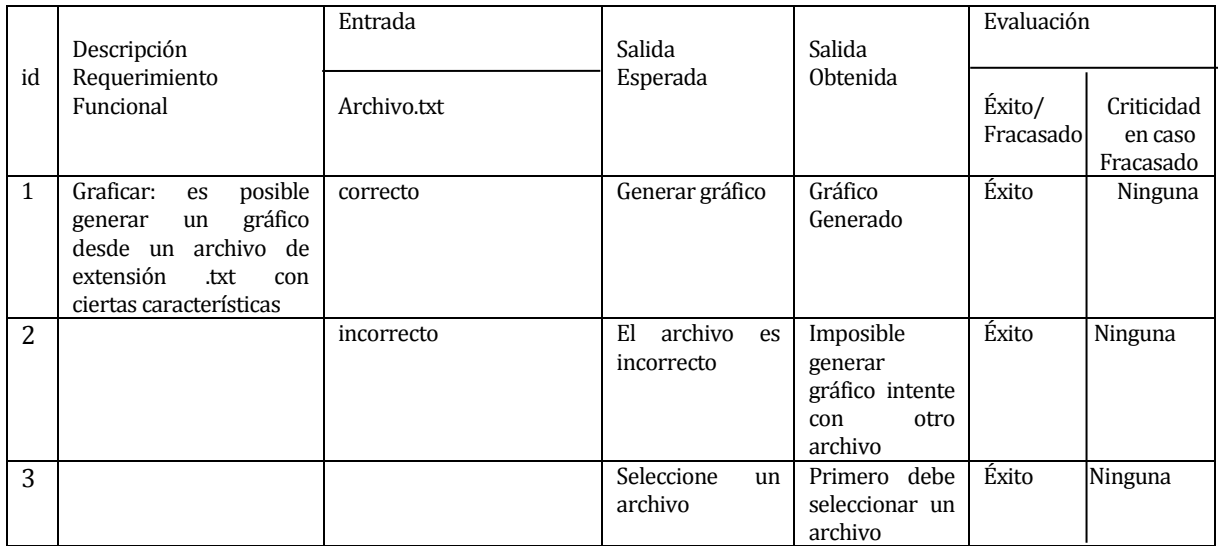

### Tabla 16: Pruebas Graficar

Pruebas de Interfaz y Seguridad

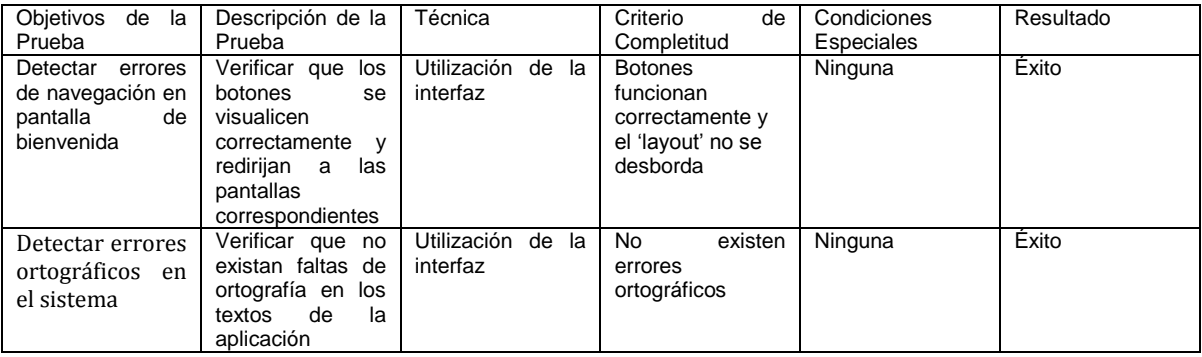

Tabla 17: Pruebas de Interfaz y Aplicaciones

## **9.6 Conclusiones de Prueba**

Las pruebas fueron realizadas en dos notebook:

- o Dell INSPIRON N1440
- o Dell INSPIRON N4050

Ambos dispositivos cuentan con el sistema operativo Windows y superan las características mínimas requeridas para ejecutar las aplicaciones.

Se puede observar en el detalle de las pruebas que todas ellas fueron superadas con éxito desplegando los mensajes y acciones correspondientes.

# **10 PLAN DE CAPACITACIÓN Y ENTRENAMIENTO**

El plan utilizado para capacitar a los usuarios del proyecto que optimizará al sistema existente para registrar y monitorear variables ambientales del CITEC, se llevará a cabo de la siguiente forma:

- Usuarios a Capacitar
	- Encargado del CIMUBB.
	- Personal del CITEC encargado del experimento.
- Tipo de Capacitación
	- Presencial en el Laboratorio del CIMUBB
- **Funcionalidades** 
	- Autentificarse en API
	- Editar Fecha de Placa
	- Configurar archivo
	- Ejecutar aplicación en la placa
	- Autentificarse en SW
	- Graficar
	- Modificar Gráfico
	- Guardar Gráfico
- **Responsable**

- Cristian Gustavo Hidalgo Hernández (Desarrollador)

**Tiempo Estimado** 

- 2 sesiones de 1 hora pedagógica c/u.

Calendario

- Finales de Febrero (luego de la revisión Software).

- **Recursos Requeridos** 
	- Computador del Laboratorio

# **11 PLAN DE IMPLANTACIÓN Y PUESTA EN MARCHA**

- La implantación de la aplicación y puesta en marcha se llevará a cabo en recintos dentro de la Universidad del Bío-Bío por las siguientes razones:
	- Se debe testear el sistema propiamente tal y analizar su respuesta en tiempo real
	- Se probará la aceptación de la aplicación y su usabilidad.
	- Se debe poner a prueba la aplicación para detectar posibles puntos críticos.

Este proceso se efectuará una vez finalizada la planificación inicial de la Carta Gantt y contemplará todas las funciones del software, tanto como usuario CITEC como del CIMUBB

## **12 RESUMEN ESFUERZO REQUERIDO**

En la siguiente tabla se detalla la cantidad de horas requeridas por cada fase en el proceso de desarrollo de software

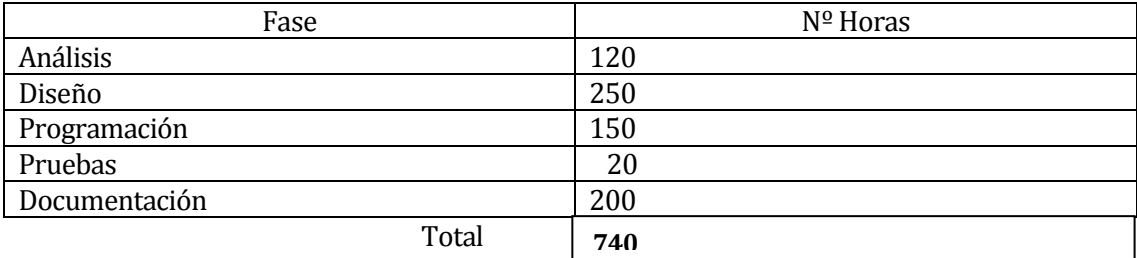

Tabla 18: Tabla Resumen Esfuerzo Requerido

El esfuerzo requerido estimado inicialmente fueron 1414,5 horas hombre necesarias para completar los 70,725 casos de uso ajustados con un promedio de 20 horas por caso de uso.

Contrastándolo con el esfuerzo real que fue requerido para el desarrollo de software, se obtuvo un total de 740 horas hombre, lo cual corresponde al 52,3% del número de horas estimadas inicialmente y da como resultado un promedio de 10,46 horas por caso de uso. Esto se debe a la familiarización con la programación orientada objetos, web y la utilización de librerías específicas para la utilización de las tecnologías seleccionadas.

# **13 CONCLUSIONES**

El presente proyecto nació de la necesidad de innovar mediante las tecnologías relacionadas con IoT (Internet of Things) en los procesos de registro y monitoreo de variables ambientales, a través de dispositivos de adquisición industriales, para ello se realizó al inicio un análisis de la temática donde estuvo inserta la solución y una investigación de tecnologías pertinente.

Posterior a ello, se definieron los objetivos del proyecto y del software, los cuales fueron pensados para llevarse a cabo en el plazo estimado de realización del proyecto de título.

Los objetivos tanto del proyecto como del software fueron cumplidos y desarrollados satisfactoriamente, si bien la Carta Gantt inicial pretendía un término anterior al actual, por razones extraordinarias ocurridas en la Universidad no se pudo llevar a cabo como se encontraba planificado.

Las herramientas utilizadas para el desarrollo principalmente son:

- Interacción: Putty
- Codificación: Idle Python
- Planificación: Microsoft Project.

Gracias a estas aplicaciones pudo llevarse a cabo el proyecto de título implementado.

Desde el punto de vista académico, durante este periodo se aplicaron gran parte de las técnicas y conocimientos adquiridos durante los años de formación profesional, y también se conoció otro modo de ver la informática, a través de dispositivos industriales.

Adicionalmente, al ser un proyecto desarrollado mediante tecnologías nuevas, abre un gran abanico de posibilidades para el futuro laboral.

# **14 BIBLIOGRAFÍA**

- SparkFun Electronics, Galileo Getting Started Guide < [https://learn.sparkfun.com/tutorials/galileo-getting-started-guide>](https://learn.sparkfun.com/tutorials/galileo-getting-started-guide)
- Python 2.7.11 documentation © Copyright 1990-2016, Python Software Foundation. [< https://docs.python.org/2/>](https://docs.python.org/2/)
- Sommerville, Ian. 2005. Ingeniería de Software. 7ma ed. Person Addison Wesley.

# **15 ANEXO: PLANIFICACION INICIAL DEL PROYECTO**

 Debido que el proyecto es desarrollado a través de una metodología incremental, a continuación son detalladas las funcionalidades que serán abordadas en cada entrega.

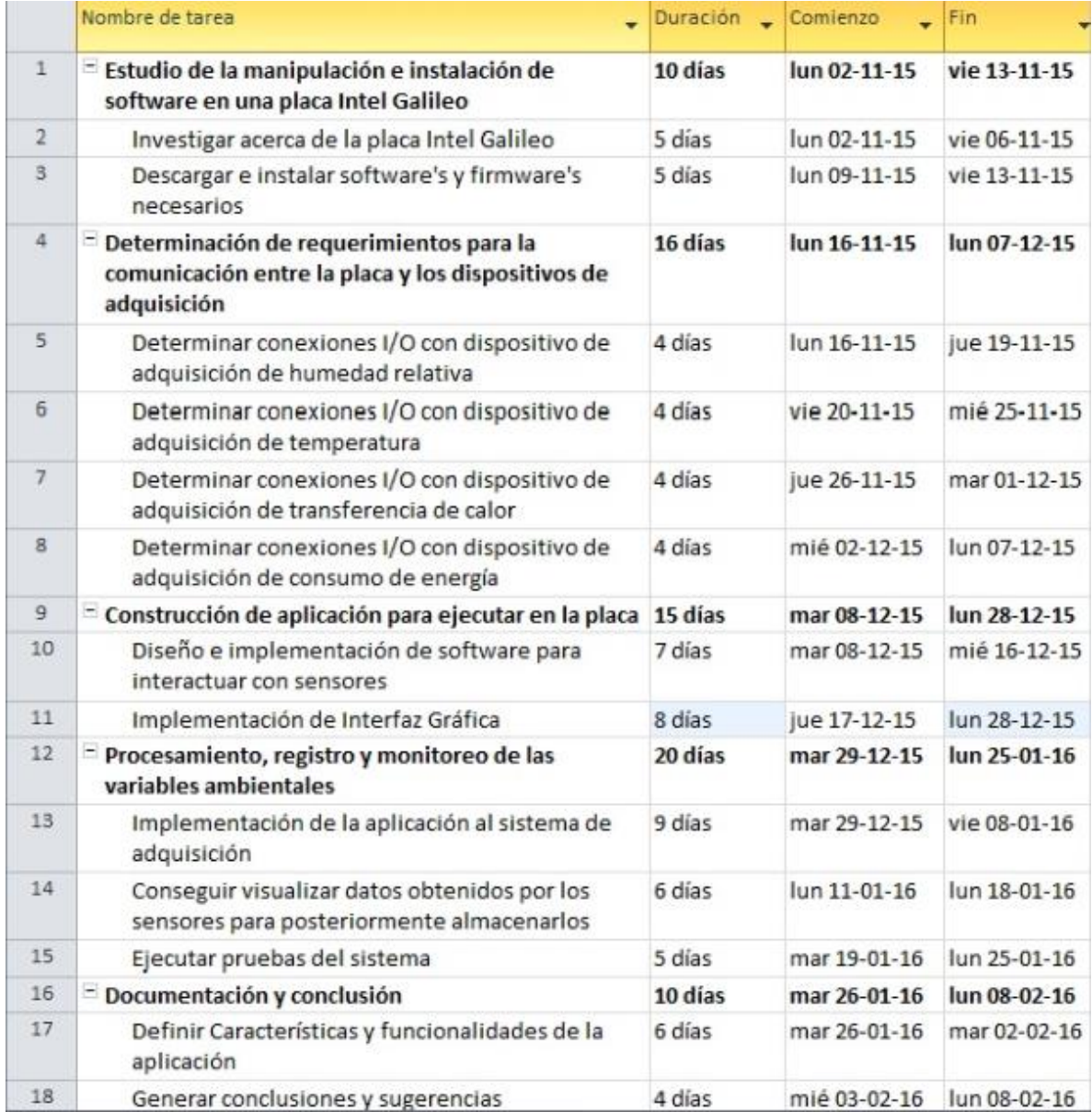

Figura 22: Carta Gantt Proyecto

En cada iteración del proyecto:

- Análisis: Se realiza el análisis de los requerimientos funcionales que serán abordados
- Diseño: Se establecen las técnicas que se utilizarán para posteriormente codificar los requerimientos.
- Codificación: Luego de realizar la etapa de análisis y diseño, se procede a programar las funcionalidades que serán abordadas a través de las técnicas de diseño seleccionadas.
- Pruebas: Se realizan pruebas funcionales y de interfaz a los requerimientos realizados.
- Desarrollo Informe: Se crean y documentan los diagramas de casos de uso con su especificación correspondiente, adicionalmente se avanza en temas de documentación general del software.

### **15.1.1 Estimación inicial de tamaño**

La estimación inicial de tamaño se realiza a través de puntos de caso de uso, ya que las aplicaciones no son programadas funcionalmente, sino más bien orientadas a objetos.

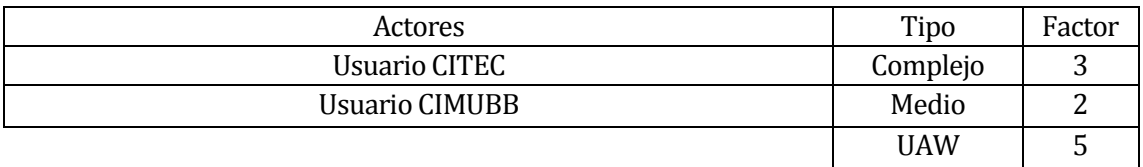

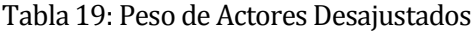

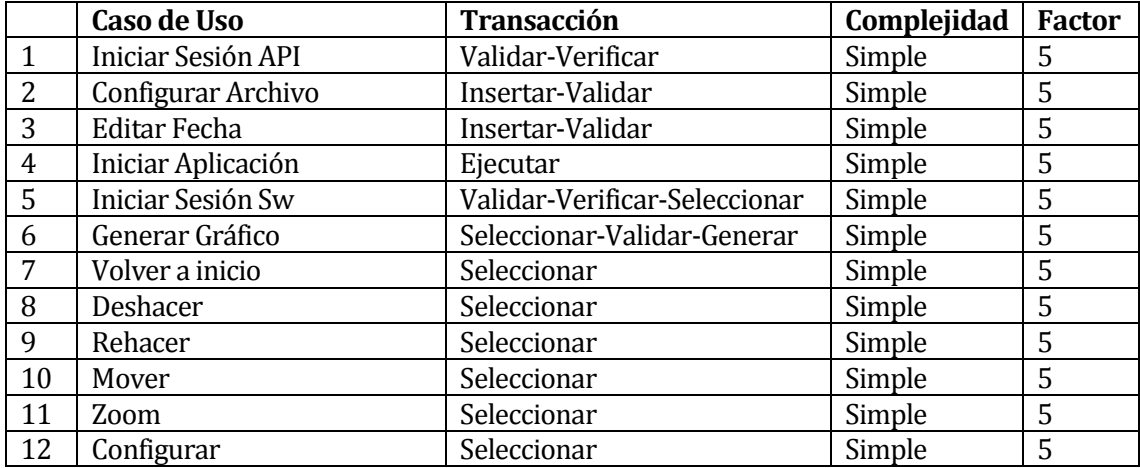

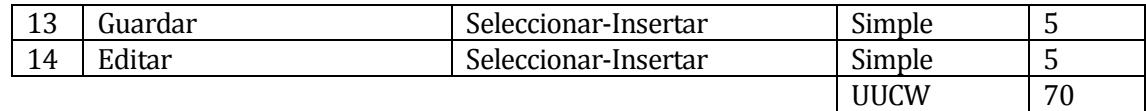

### UUCP=UUCW + UAW UUCP=75

## Tabla 20: Pesos Casos de Usos Desajustados

### Factores Técnicos

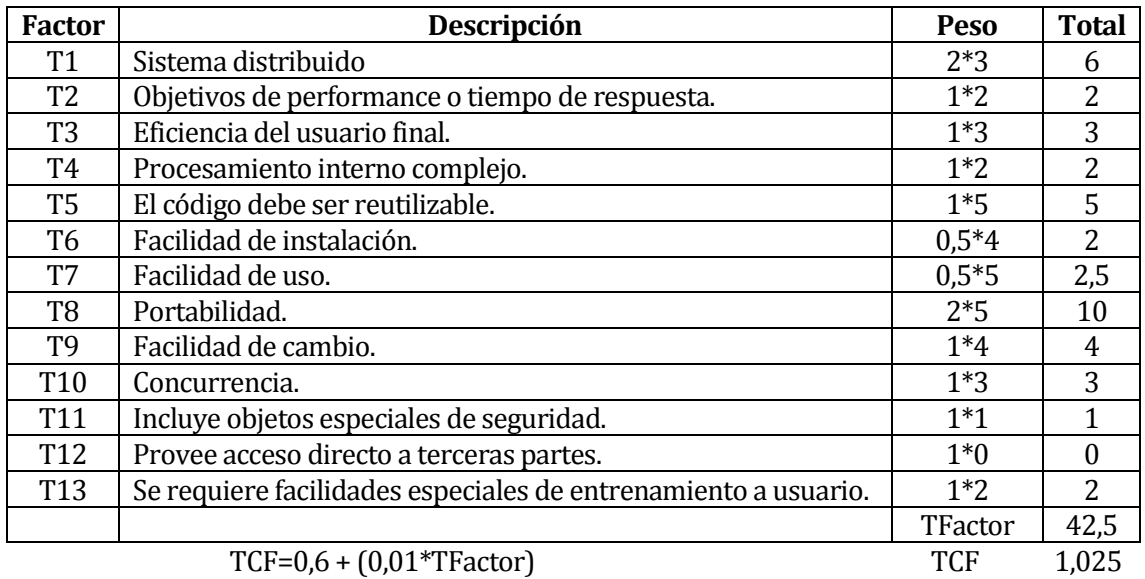

### Tabla 21: Factores Técnicos

### Factores de Entorno

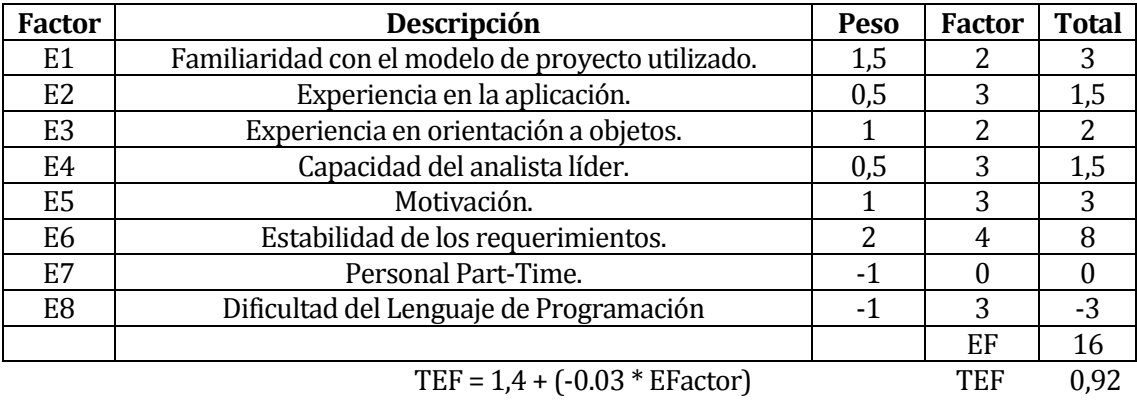

Tabla 22: Factores de Entorno
$UCP = UUCP * TCF * EF$  $UCP = 75 * 1,025 * 0,92$ UCP = 70,725 puntos de caso de uso ajustados

 $E = UCP * LOE$  $E = 70,725 * 20$  $E = 1414,5$ 

## **15.1.2 Contabilización final del tamaño del Sw**

La contabilización final del software se llevó a cabo contando el total de líneas de código implementadas por cada archivo Python, en total se generaron alrededor de 300 líneas de código.

Como se esperaba Python es un lenguaje de programación potente que con pocas líneas de código es capaz de implementar procesos de distinta complejidad.

## **16 ANEXO: MEJORAS INNOVADORAS PARA EL SISTEMA**

Integración del Shield GSM de Arduino

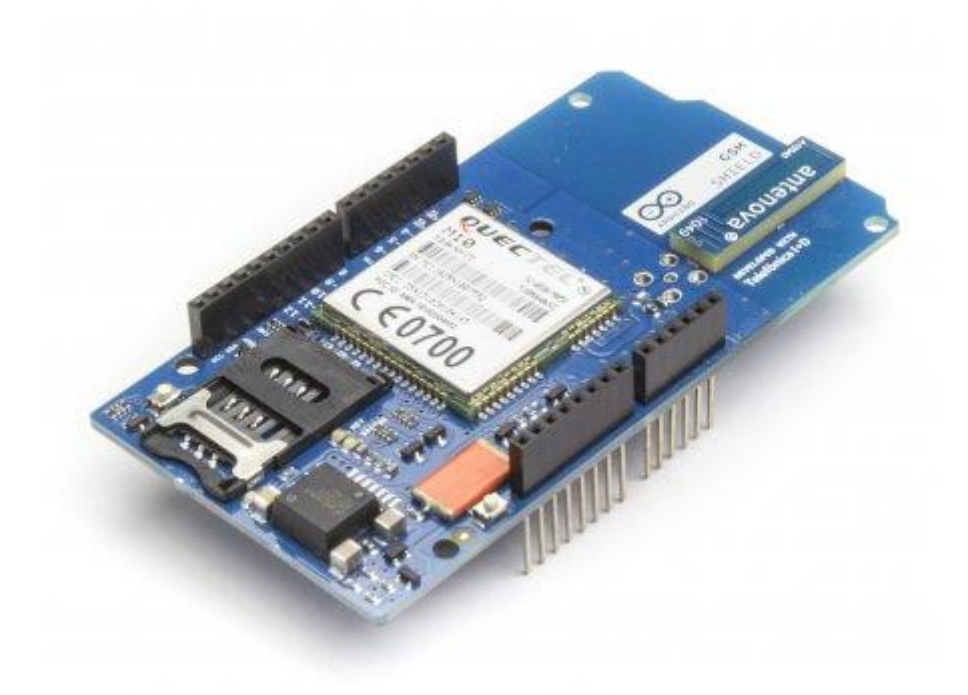

Figura 35: Shield GSM

Actualmente el sistema está limitado para realizar la transferencia de datos en lugares que no dispongan una red cableada con conexión a internet.

Para solucionar esto es necesario poseer el módulo de comunicación inalámbrica, que es extensión de la familia de Arduino, posteriormente conectarla sobre Intel Galileo, tener una tarjeta SIM y generar el código necesario; para finalmente permitir la conexión a interntet de manera inalámbrica.

- Evitar conexión entre Intel Galileo y la red eléctrica

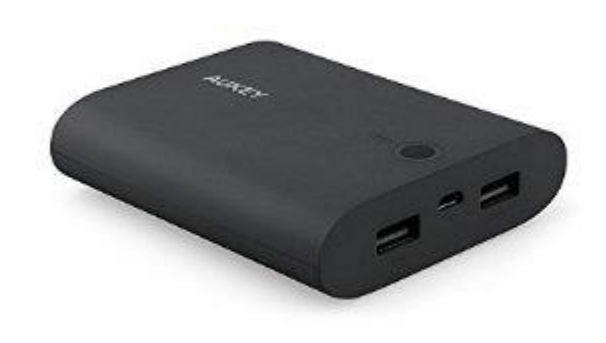

## Figura 34: Batería 5V

Para el funcionamiento del sistema es de vital importancia estar conectado a la red eléctrica de manera directa. Actualmente existen diversas formas de otorgar energía eléctrica a los dispositivos, como baterías, paneles solares, etc., sin embargo se necesita realizar un extenso análisis y muchas pruebas para escoger cual suministro eléctrico es el más óptimo.